# **Introduction to STATA**

# **by Jonathan B. Hill University of North Carolina – Chapel Hill**

**\_\_\_\_\_\_\_\_\_\_\_\_\_\_\_\_\_\_\_\_\_\_\_\_\_\_\_\_\_\_\_\_\_\_\_\_\_\_\_\_\_\_\_\_**

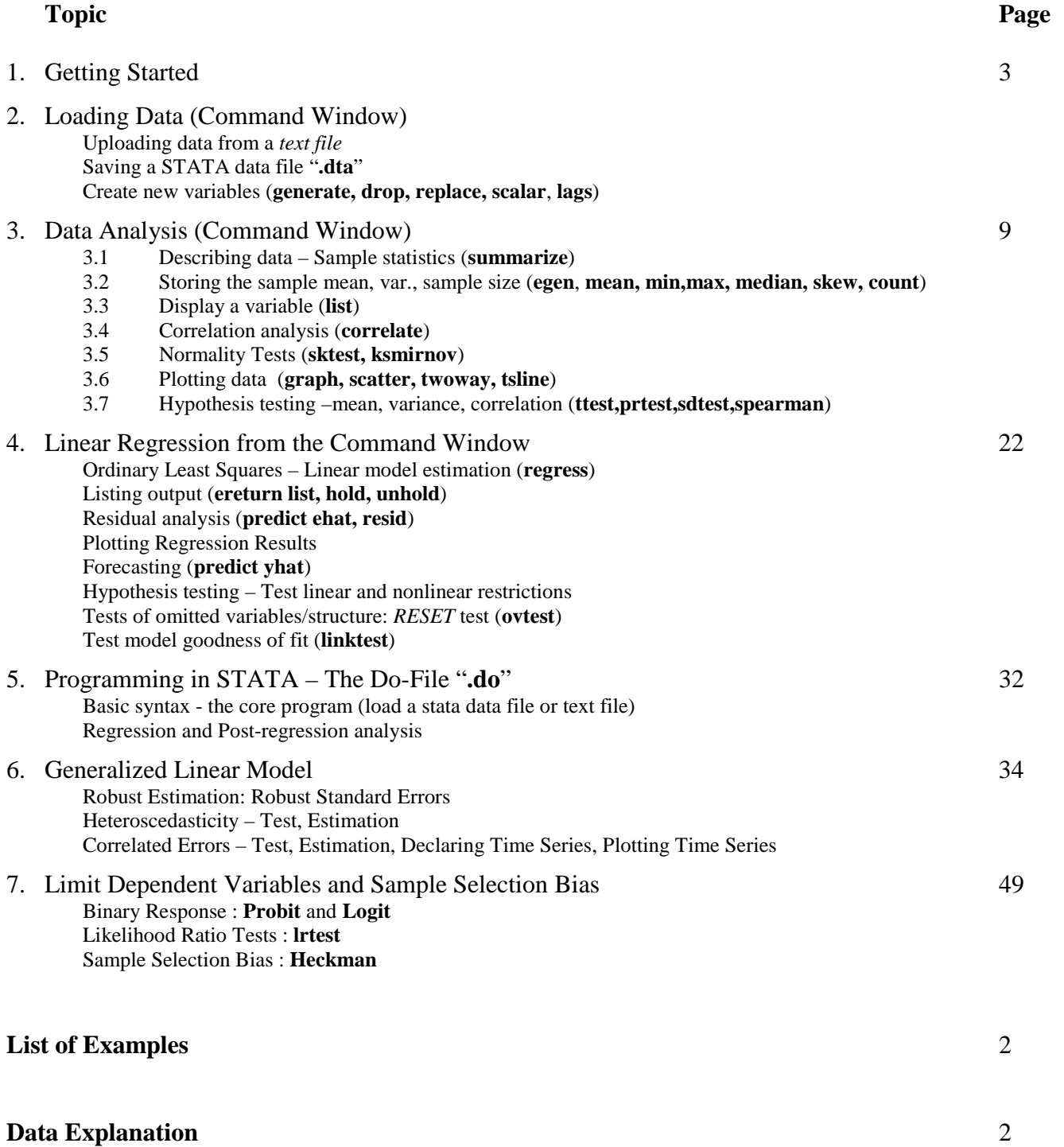

# **Example List** Page

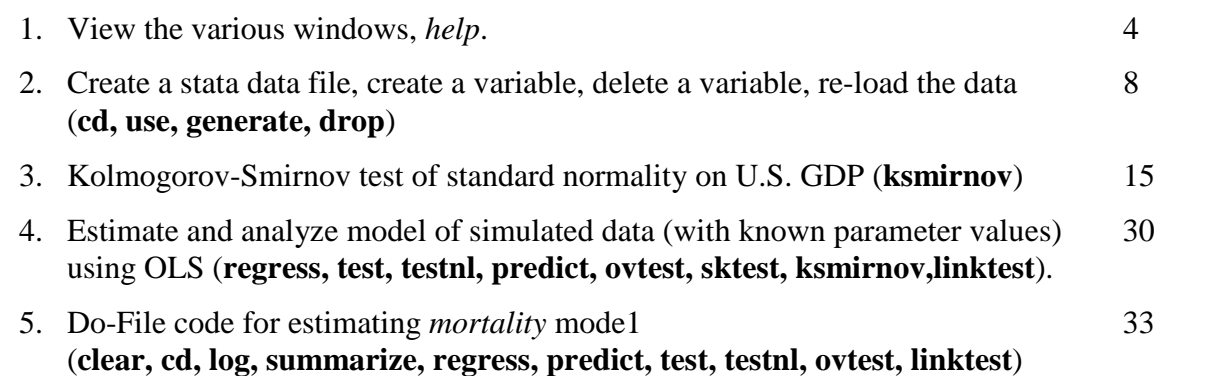

#### **Data Explanation**

This document makes repeated use of two datasets.

1. The first dataset is U.S. macroeconomics aggregates over 528 months from 1960- 2006. The variables are

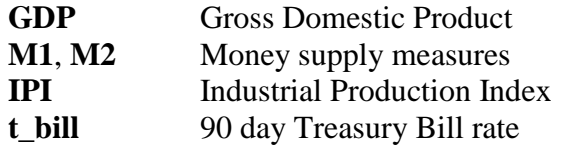

The Excel data file is available at *www.unc.edu/~jbhill/gdp\_m1\_t\_bill.xls*.

2. The second dataset is state-wide U.S. mortality rates. The variables are

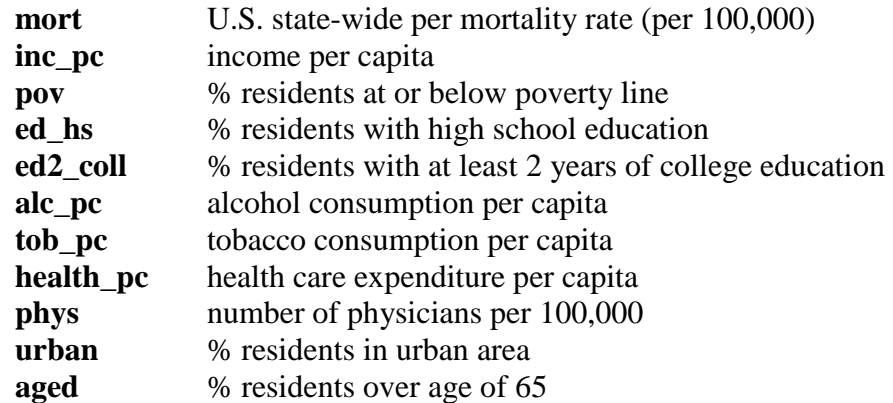

The Excel data file is available at *www.unc.edu/~jbhill/mort.xls*.

# **1. GETTING STARTED**

Boot-up STATA

The are 4 "windows" which specialize in task/output

#### **Stata Command**

In this window everything typed, followed by "enter", is performed by STATA.

A record of what was typed in listed in the **Review** window

The output generated from you command is sent to the **Stata Results** window

### **Review**

STATA stores a list of all commands typed in the Command window.

If you click on one of the commands recorded in Review, the list reappears in Command. Hit "enter" and the command is performed anew.

Print information from the **Review** window by **file, print results.**

#### **Stata Results**

This window contains all output and STATA commentary of you commands. Errors are logged here: STATA generates a running commentary on everything you ask it to do, including the command typed and whether it could perform the command.

# **Variables**

This window lists variables loaded into STATA. The data itself is stored in the **Data Editor**.

# **EXAMPLE #1 (help)**

# **TASK:**

We want help from STATA.

# **OPERATION:**

Type **help** and "enter" in *Command*: STATA offers basic information in *Results*.

Type **help sort** and "enter"– STATA explains the "sort" command. Etc.

Type **tutorial intro** – STATA provides a detailed introduction to STATA in *Results*. The introduction includes data provided by STATA for practice.

# **2. LOADING DATA (Command Window)**

In this section details on using the *Command* window to *load data* are presented.

#### **2.1 Preliminaries: Copy/Paste into Data Editor, Delete, Change Name**

Data is stored in the **Data Editor**.

#### **Data Editor**

From the toolbar: **Windows**, **Data Editor**. A pop-up window appears.

Boot-up Excel or Notepad (wherever the data is), open any file you wish to analyze.

For convenience, *assume data names are in the first row*.

Copy/paste the data (and names) into the **Data Editor**.

STATA will ask you if the first row contains variable names.

Close the **Data Editor** – click on the cross in the upper right corner.

The variables names appear in the **Variables** window.

#### **No Names**

If you do not provide names, STATA uses "**var1**", "**var2**", etc.

# **Change Names**

In the **Data Editor**, double click anywhere in the column of a variable whose name you want to change. In the pop-up window, change the name.

Variable names are **CASE SENSITIVE**. Thus,  $ed \neq ED \neq Ed \neq eD$ .

#### **Create New Variables**

**generate** Command for creating new variables from existing ones.

We want *health care expenditure squared*, and a dummy for high school educatedness being greater than 70%.

**generate health\_2 =health\_pc^2 generate ed\_hs\_70 = ed\_hs > .70;**

Create a lag on GDP, we use

**generate GDP\_lag1 = GDP[\_n-1]**

Create a time trend or sequence of integers:

**egen t = seq(), from(##) to(##)** the empty "()" is required; from(##) < to(##).

**gen t** =  $\Box$ **n** does the same thing with the restriction  $t = 1,2,3,...,n$  the sample size.

#### **Save as Stata Data** *filename.dta*

The variables in the **Variables** window can be saved as a "**.dta**" file. From the toolbar: **File, Save As,** select **.dta**, and type the *filename*.

#### **Delete/Drop**

**Delete Variables** – from the toolbar, **Window**, **Data Editor**, then highlight the column of data you want deleted, click **delete**.

Delete Variables – from **Command** type

#### **drop** *variablename*.

#### **Replace**

You can "re-generate" a variable: if you want to use the variable name "*ed\_2*" for something else, either **drop** it, or re-define it with **replace**. For example:

**replace ed\_2 = ed\*sex**

#### **Scalars**

In all of the above cases STATA generates a vector of sample size *n*. If you want a scalar,

#### **Scalar** *scalarname = somevalue*

Now the new scalar *scalarname* can be used anywhere else. For example,

**Scalar** *ed\_scale =* **2 generate ed\_2 =** *ed\_scale* **\*ed**

### **2.2 Change the directory and re-load data**

In order to open a stata data file conveniently, first tell stata where all of you files are. This is done by *changing the directory*.

Change Directory – If you have stata files in **c:\temp\somefolder**, in **Command** type **cd c:\temp\somefolder**

and "enter".

To load stata data (See 2.3, below, for creating a stata data file) from **c:\temp\somefolder**, in **Command**

# **use** *filename*

If the file is a stata data file (i.e. .dat), then you do not need to add the tag ".dta".

If the data is an Excel file, either copy/paste into the **Data Editor**, or type in **Command**

# **insheet** *filename.xls*

For **help** on loading different *file types*,

# **infile help**

# **2.3 Saving from Command**

# Type **save** *filename*

Stata will save it as a ".dta" file. If the file already exists, then *to over-write*

# **save** *filename***, replace**

# **2.4 Clearing data**

In order to load a new set of variables, the Variables window must be cleared. Type **clear**

# **EXAMPLE #2 (copy/paste data from Excel, create a stata data file, re-load):**

#### **TASK:**

We want to create a stata data file from an Excel file, data 1.xls, and store the stata data file in c:\temp\stata\_files. The Excel file contains variables named *money*, *income*, and *t\_bill*.

Assuming we clear the data, we want to re-load the stata file.

We want a dummy variable for  $t\_bill > 4$ .

Once we re-load the stata data file, we want to delete *t\_bill*.

#### **OPERATIONS**:

Open data.xls in Excel. Copy all relevant rows and columns, including variable names.

In STATA's **Command** window, type **clear** and "enter".

Paste the data into STATA's **Data Editor**.

Close the Data Editor. The Widow Variables now contains *money, income, t\_bill*.

In **Command** type **cd c:\temp\stata\_files** to change the default directory.

From the *toolbar*, **File, Save As,** and **data\_1**.

Suppose we want to clear all variables: in Command, **clear**.

To re-load, in **Command** type **use data\_1.**

Finally, we want to create a dummy variable and delete *t\_bill*. In **Command**

**generate t\_bill > 4 drop t\_bill**.

# **3. DATA ANALYSIS (Command Window)**

All commands in **lower-case bold** are understood to be typed into **Command**.

Assume a stata data file has been loaded with the variables *GDP, M1, M2, IPI*, t*\_bill*, where *IPI* is the industrial production index.

#### **3.1 Summary Statistics: SUMMARIZE, MEANS, CI**

**summarize** Reports number of observations (less missing values), sample means, standard deviations, minima, maxima for *all variables* in the Variables Window.

Recall the formulae for the sample *mean*, *variance* and *standard deviation*:

Sample Mean : 
$$
\overline{X} = \frac{1}{n} \sum_{i=1}^{n} X_i
$$

 $(X_{i}-\overline{X})^{2}$ Sample Variance :  $\sigma^2 = -2$ <br>Sample Stand. Dev. :  $\hat{\sigma} = \sqrt{\hat{\sigma}^2}$ 1 Sample Variance :  $\hat{\sigma}^2 = \frac{1}{n} \sum_{i=1}^{n} (X_i - \overline{X})^2$ *n i*  $X_i - X$ *n*

**summarize var1 var2…** Reports information for specified variables.

Hint: Instead of typing the variables, just *click on their name* in the **Variables Window**.

Hint: If you want to repeat a command, click on it the previous execution from the **Review Window**.

**summarize , detail** Reports above information *plus* lower quantiles, skewness, kurtosis, etc., as well as the standard statistics. **Include the comma ","**

Recall the formulae for *skewness* and *kurtosis*:

$$
\text{Skew} \qquad : \quad S = \frac{1}{n} \sum_{i=1}^{n} \left( \frac{X_i - \overline{X}}{\hat{\sigma}} \right)^3
$$

Kurtosis : 
$$
\kappa = \frac{1}{n} \sum_{i=1}^{n} \left( \frac{X_i - \overline{X}}{\hat{\sigma}} \right)^4
$$

- **means** Reports arithmetic, geometric, and harmonic sample means and their 95% confidence bands.
- **ci** Reports arithmetic means and the 95% confidence bands.

**ci var1 var2…, level (##)** same, but for ##% confidence bands. **Include the comma ","**

Recall the formula for a  $(1 - \alpha)$ % *confidence band* of the *sample mean* of an iid  $X_i$ :

$$
\overline{X} \pm Z_{\alpha/2} \times \hat{\sigma} / \sqrt{n} \quad \text{where } P(|X_i| < Z_{\alpha/2}) = 1 - \alpha / 2 \text{ for normally distributed } X_i
$$

# **Stata Results for Summarize:**

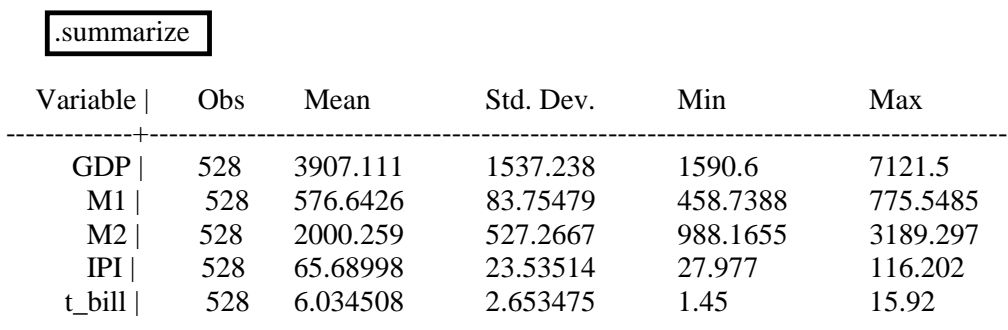

# **Stata Results for SUMMARIZE, DETAIL:**

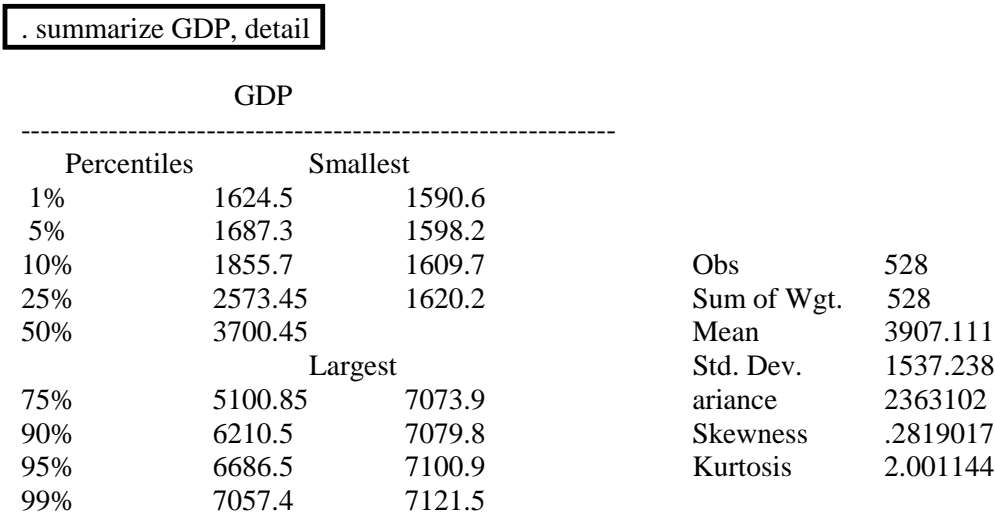

# **Stata Results for CI:**

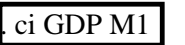

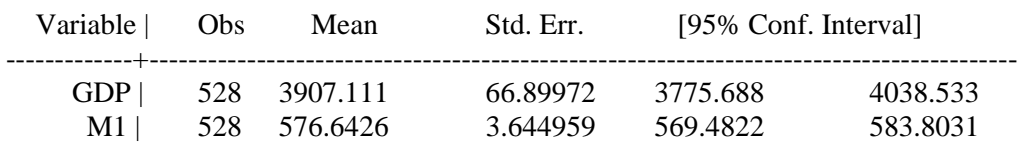

# **Stata Results for MEANS:**

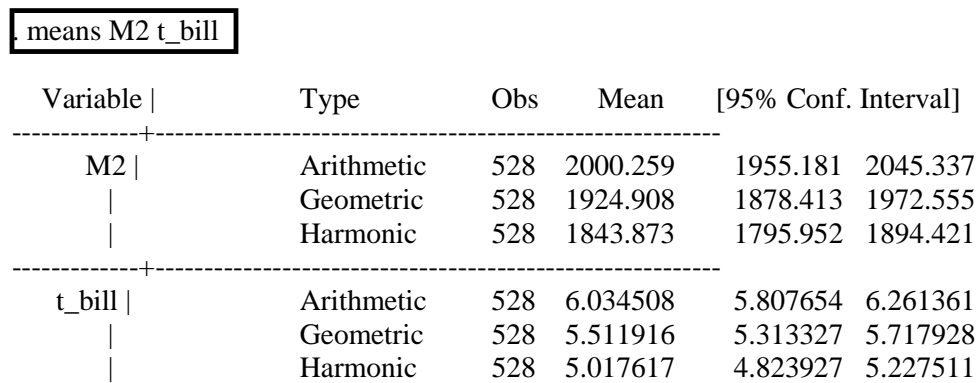

# **3.2 Storing Sample Mean, Variance, Sample Size, etc. : EGEN**

The commands **summarize**, etc., only display sample information. There are numerous situations when we want to use the sample mean, variance, sample size, etc., within a program. Thus, we want to **generate** a variable containing means, variances, the sample size, the number of missing observations, etc. For this, we use **egen**.

**egen** Generates variable with descriptive statistic information.

# Sample Size **egen n = count(GNP)**

stores the number of GNP observations (the sample size) in "*n*". This new variable appears in the **Variables** list. Only *one variable* can be analyzed at a time.

Sample Means **egen GNP\_mu = mean(GNP)**

stores the sample mean of GNP in "*GNP*\_*mu*".

# Sample Stand. Dev. **egen GNP**  $s = sd(GNP)$

store the sample variance, and so on.

Mode, median, minimum, maximum, skewness, Kurtosis, standard deviation, sum

**egen** then **mode, med, min, max, skew, kurt, sd, sum**

# **3.3 Displaying a Variable : LIST**

If you want to display a variable in the **STATA Review** window, use **list**.

We can display GDP by

#### **list GDP**

#### **3.4 Correlation Analysis: CORRELATE, PWCORR, SPEARMAN**

Recall the sample correlation coefficient for two random variables  $\{X_i, Y_i\}$ :

$$
r_{x,y} = \frac{1}{n} \sum_{i=1}^{n} \left( X_i - \overline{X} \right) \left( Y_i - \overline{Y} \right)
$$

There are three ways to produce sample correlations: **correlate, pwcorr, spearman**

**correlate** produces correlations across all pairs.

**correlate var1 var2...** produces correlations across all pairs of var1, var2,...

**correlate var1 var2… , means** does the above, plus means, stand. dev.'s, min's, max's. **pwcorr** simply reports all *pair-wise correlations* in the Variables Window.

If you want significance levels of the correlations, use **pwcorr** (this doubles as a test)

**pwcorr var1 var2..., sig** be sure to type the comma ","

A test of zero correlation between exactly two variables is performed by **sprearman**:

**spearman var1 var2** only two variables at a time!

#### **Stata Results PWCORR:**

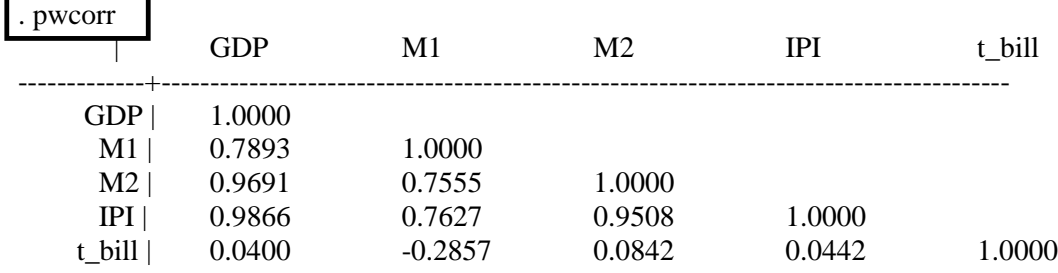

# **Stata Results PWCORR, SIG:**

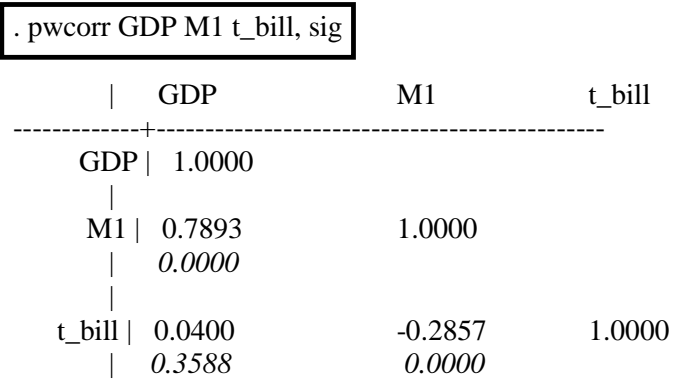

The *p-values* of tests of corr = 0 are below each sample correlation, in *italics*. Notice *t\_bill* is not directly correlated at any significance level with *GDP* and *M1*.

# **Stata Results SPEARMAN:**

. spearman GDP M1

Number of obs  $= 528$ Spearman's rho =  $0.7579$ 

Test of Ho: GDP and M1 are independent  $Prob > |t| = 0.0000$ 

Thus, GDP and M1 are significantly correlated (at any level of significance).

# **Stata Results CORRELATE, MEANS:**

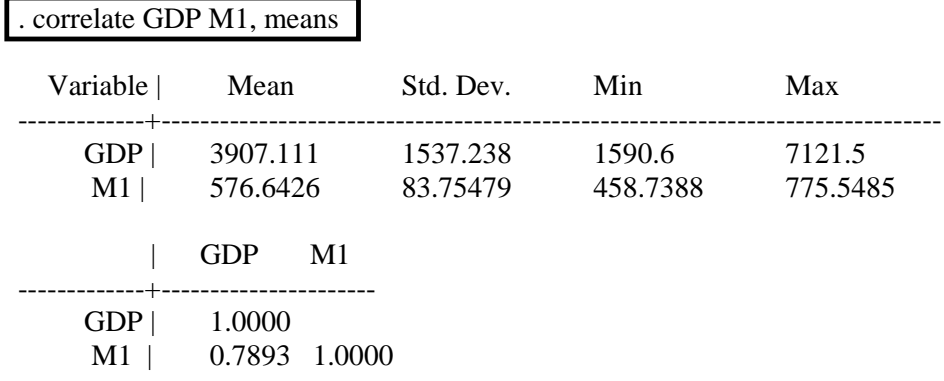

#### **3.5 Normality Tests (tests of any distribution) : SKTEST, KSMIRNOV**

We want to test whether

$$
X_i \sim N(\mu, \sigma^2)
$$

Two popular tests are the **Jarque-Bera** test exploits sample skewness and kurtosis as a test of whether a variable is drawn from a normal distribution. In particular, the **Jarque-Bera** exploits the fact that a standard normal random variable has zero skewness and kurtosis of 3. Therefore, if  $X_i$  is normally distributed then

$$
S = \frac{1}{n} \sum_{i=1}^{n} \left( \frac{X_i - \overline{X}}{\hat{\sigma}} \right)^3 \approx 0 \text{ and } \kappa = \frac{1}{n} \sum_{i=1}^{n} \left( \frac{X_i - \overline{X}}{\hat{\sigma}} \right)^4 \approx 3.
$$

The **Kolmogorov-Smirnov** test compares the empirical distribution function of the standardized data to the standard normal distribution.

#### **sktest var1 var2…**

Tests the standardized GDP skewness (a standard normal has zero skewness), kurtosis (a standardized normal has 3 for kurtosis), and it tests both (i.e. the Jarque-Bera test of normality).

#### **ksmirnov GDP = normprob(GDP)**

Performs the KS-test of normality. The data should be standardized since the test is, by default, for standard normality. Simply generate the mean and standard deviation and use as follows.

# **EXAMPLE #3: Kolmogorov-Smirnov on GDP**

#### **TASK:**

We want tom test whether U.S. GDP is drawn from a normal distribution. We will perform the KS test of standard normality. Therefore we need the sample mean and standard deviation.

#### **OPERATION:**

Create the mean and standard deviation of GDP as variables GDP\_mu and GDP\_s

**egen GDP\_mu = mean(GDP) egen GDP\_s = sd(GDP)** 

Do the KS test on standardized GDP:

#### **ksmirnov GDP = normprob((GDP-GDP\_mu)/GDP\_s)**

#### **STATA RESULTS:**

 $\text{ksmirnov GDP} = \text{normprob}((GDP-GDP_mu)/GDP_s)$ 

One-sample Kolmogorov-Smirnov test against theoretical distribution: normprob((GDP-GDP\_mu)/GDP\_s)

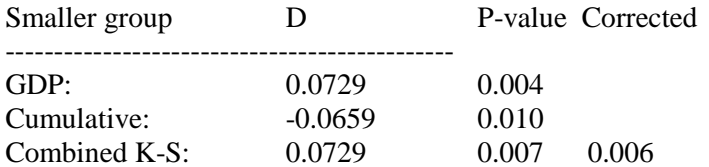

Inspect *CombinedK-S*: the p-value  $\lt$  .01, so we reject the null of normality.

#### **3.6 Plotting data (plot, scatter, twoway, tsline)**

# **3.6.1 Scatter Plots : GRAPH, TWOWAY, PLOT**

**graph twoway** *scatter* **Y X** produces a nice scatter plot (Note the first variable listed is on the Y axis!!!!)

The graph is displayed in a separate graph window.

**graph matrix GDP M1 M2 IPI** produces a matrix of two-by-two scatter plots across all variables.

**graph matrix GDP M1 M2 IPI, half** produces only the lower half (only one of each scatter plot)

"**gr**" is the same is "**graph**"

**graph twoway** *histogram* **GDP** produces a *histogram*.

**plot GDP M1** is same as graph, except STATA produces to plot in the **Results** window.

# **SAVE and PRINT GRAPHS from the STATA GRAPH WINDOW**

Once a graph is produced, click-on it, then from the main toolbar **FILE**, **SAVE GRAPH**, or **PRINT GRAPH**.

In the graph window, click on **File**, **Start Graph Editor** to edit (labels, titles).

Copy graphs for pasting into WORD, etc., by clicking on the graph, **EDIT**, **COPY GRAPH**.

#### **3.6.2 Histograms and Distribution Plots : GRAPH, KDENSITY**

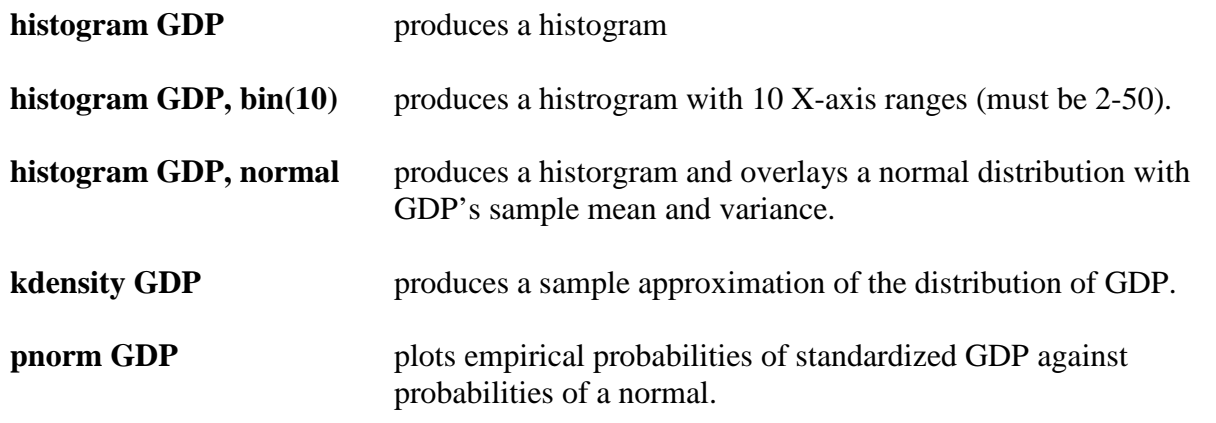

**histogram GDP, title("U.S. Monthly GDP")** adds a title

### **3.6.3 Line Plots : TSLINE**

If the data occur over time then STATA allows a line plot. This requires telling STATA the data are a time series.

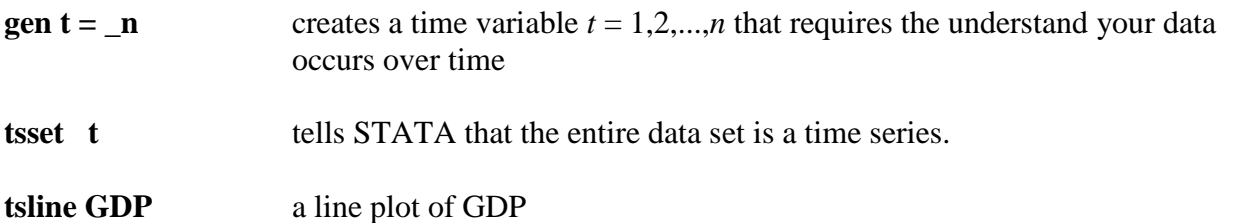

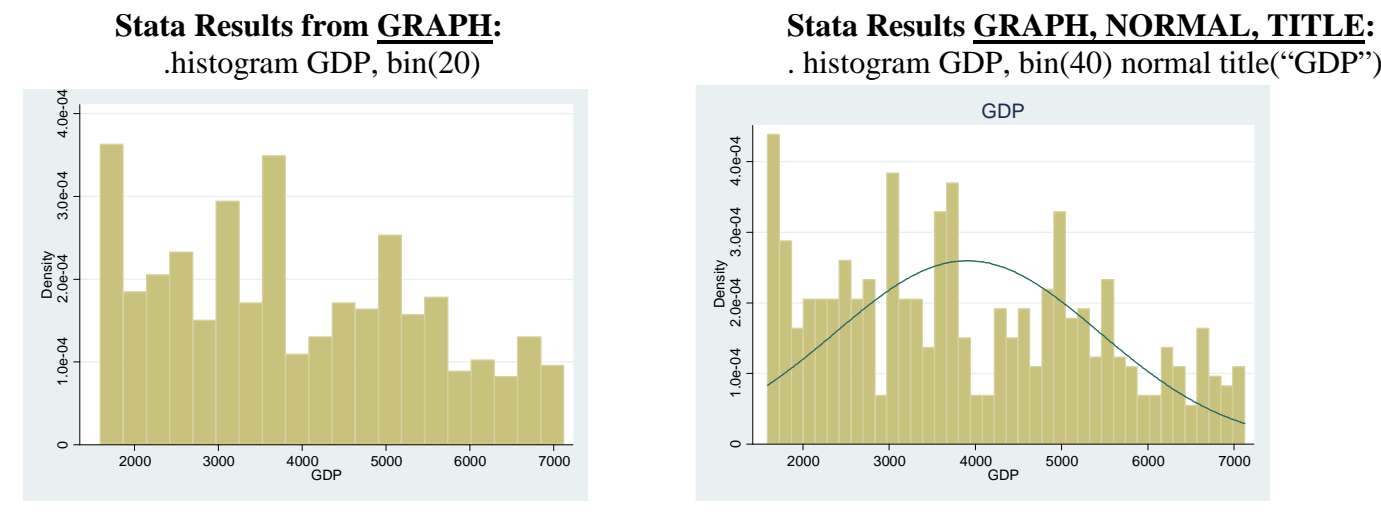

**Stata Results from KDENSITY:**

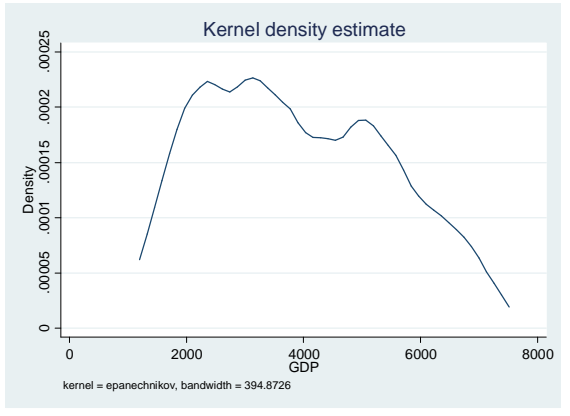

# **Stata Results from TSLINE:**

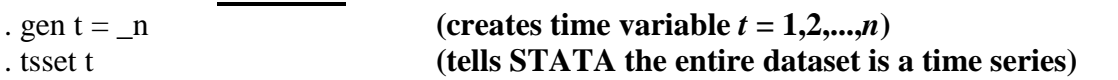

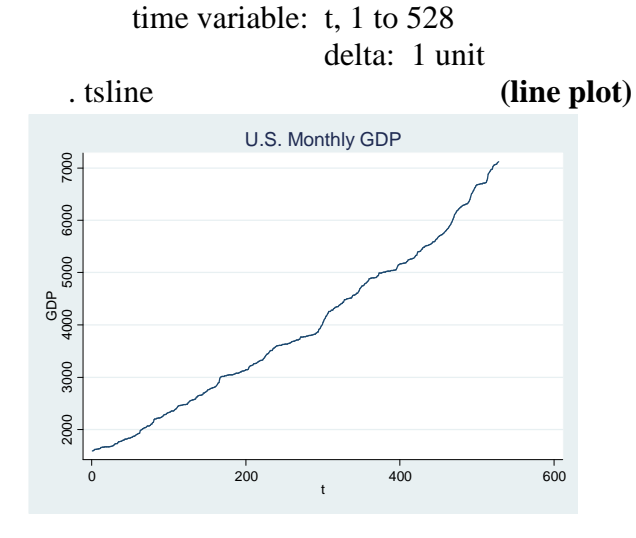

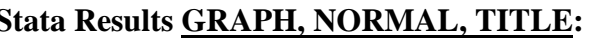

. histogram GDP, bin(40) normal title("GDP")

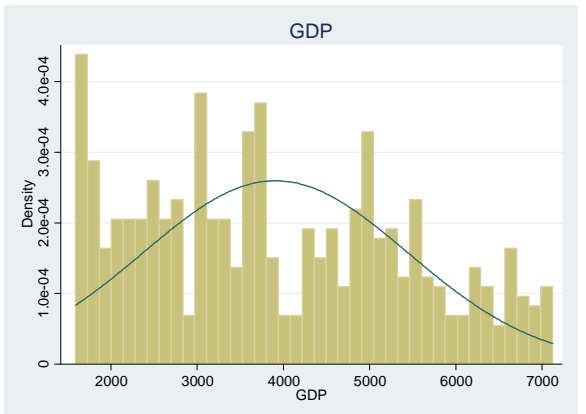

# **3.6.4 Titles, Axes, Lines, etc.**

The following is for graphs that appear in the STATA Graph pop-up window.

- 1. **Save**: **File**, **Save** (give it a logical name).
- 2. **Copy/Paste**: **Edit**, **Copy**, then go to a Word document, etc., to paste.
- 3. **Title**: **File**, **Start Graph Editor**, **Graph**, **Titles**, etc. You can add a title, put a box around it, and so on.

If you want to edit an existing title, *double click it*.

- 4. **Axes**: Click an axis label/title in order to change it.
- 5. **Notes**, etc.: You can add text boxes (i.e. "notes"), lines, arrows and many other things...

When you are done, **File, Stop Graph Editor.**

# **Stata Results from TSLINE:**

I added a box round the title, changed the X-axis label, added a note, and arrow.

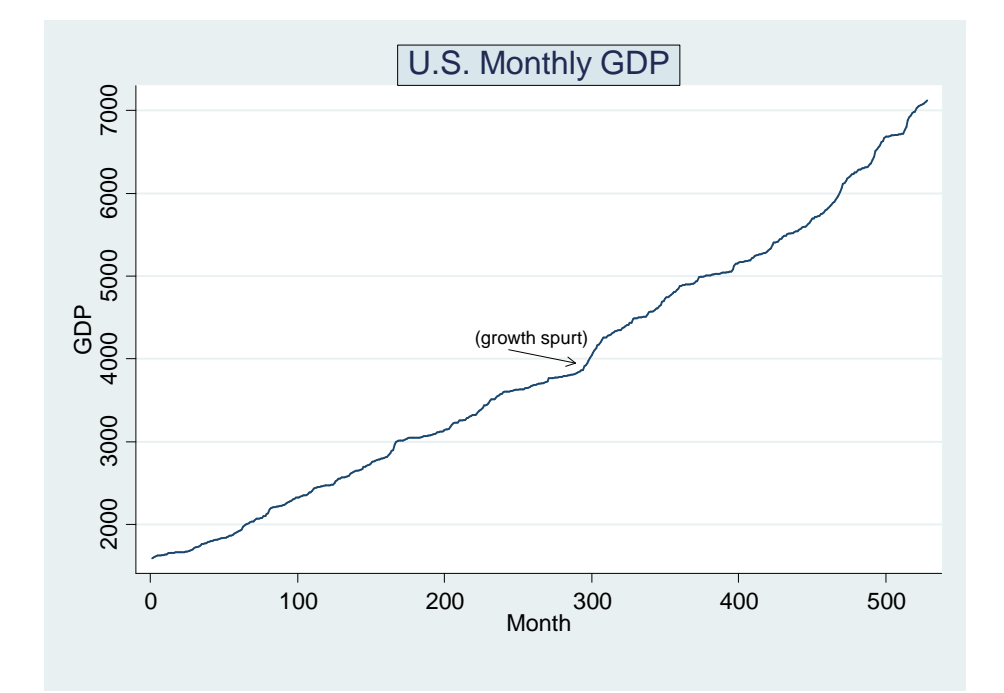

# **3.7 Hypothesis Testing : TTEST, SPEARMAN, PRTEST, SDTEST**

**ttest** Performs t-test of mean (one sample, or difference in means in two samples). Returns p-values for one-sided and two-sided tests.

Test % adults with high school education is at least 40%:

**ttest ed\_hs = .4**

**spearman** Performs Spearman's correlation test of independence.

Test for independence between tobacco consumption and high school educatedness:

#### **spearman tob\_pc ed\_hs**

**prtest** Tests means in one binary, or between two binary series. Thus, it tests proportions (how frequently something occurs).

> Test for whether only a few states have at least 80% of adults with a high school education:

**generate ed\_hs\_80 = ed\_hs > .8 prtest ed\_hs\_80 = .2** 

sdtest Test of variance, or equality of two variances.

# **Stata Results from TTEST:**

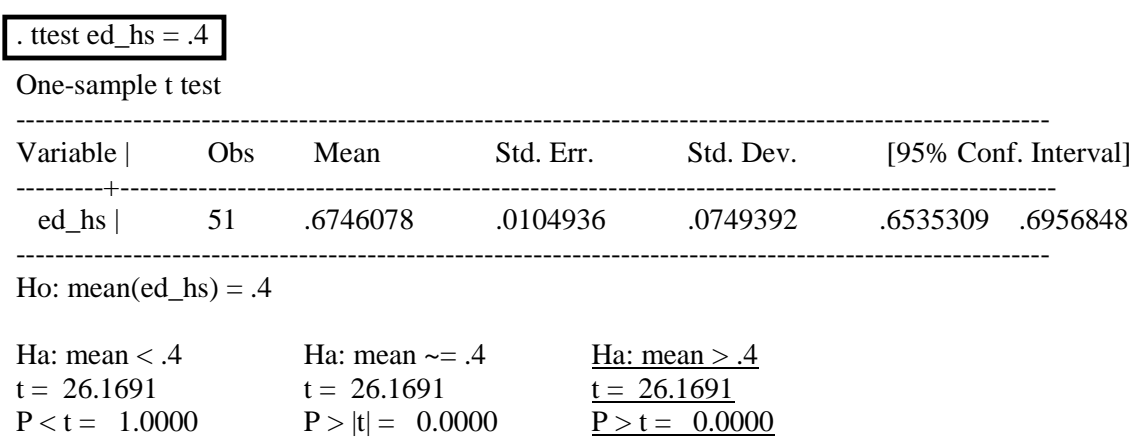

The results imply a one-sided test *mean(ed\_hs)*  $\leq$  .4 against *mean(ed\_hs)* > .4 is rejected: the *p-value* is roughly 1.00.

# **Stata Results from SPEARMAN:**

. spearman tob\_pc ed\_hs Number of  $obs = 51$ Spearman's rho  $= -0.3912$ Test of Ho: tob\_pc and ed\_hs are independent<br>Prob > |t| =  $0.0045$  $Prob > |t| =$ 

Tobacco consumption and adult high school educateness are significantly negatively correlated (*corr* =  $-0.39$ , *p*-value = < 0.01).

# **Stata Results from PRTEST:**

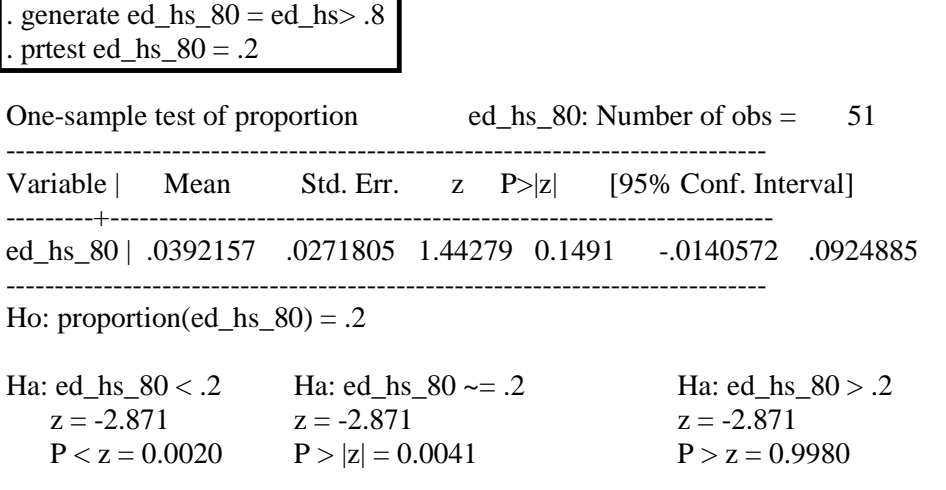

We want to test if *at least* 20% of states have at least 80% adult high school educatedness. We test H0:  $mean(ed_hs_80) \ge .2$  against H1:  $mean(ed_hs_80) < .2$ .

The *p-value* < .01, hence we reject the null at the 1% level.

# **Stata Results from SDTEST:**

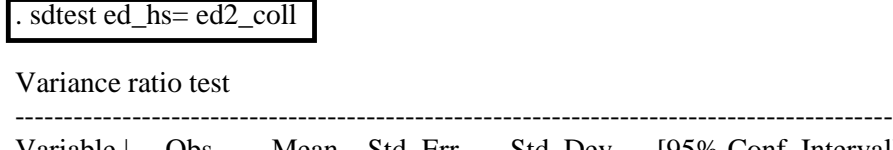

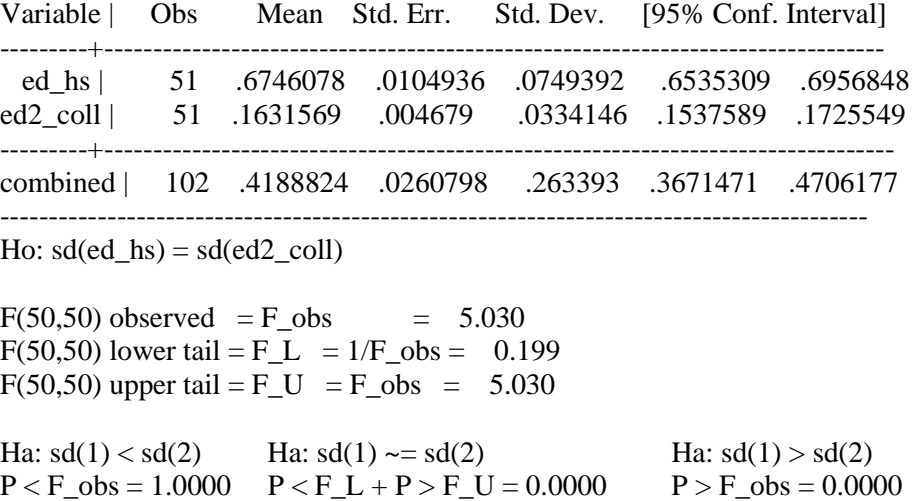

We want to test if college educatedness has at least the same variance as high school educatedness: H0:  $var(ed2_{coll}) \geq var(ed_{hs})$  against H1:  $var(ed2_{coll}) < var(ed_{hs})$ . The p-value < .01, so we reject at the 1% level.

# **4. LINEAR REGRESSION (from the Command Window)**

# **4.1 Ordinary Least Squares : REGRESS**

We want to estimate the relationships between a dependent variable of interest *y* and available explanatory variables *x*. The regression model is

$$
y_i = \beta_1 + \beta_2 x_{i,2} + \dots + \beta_k x_{i,k} + \varepsilon_i, \quad \varepsilon_i \sim (0, \sigma^2)
$$

Consider explaining U.S. state-wide mortality rates using income, tobacco and alcohol sales, high and college education.

In the **Command Window**, type

#### **regress mort inc\_pc ed\_hs ed2\_coll alc tob**

STATA performs OLS by regressing *mort* on *inc\_pc*, etc.

A constant term is automatically included.

#### **Stata Results from REGRESS:**

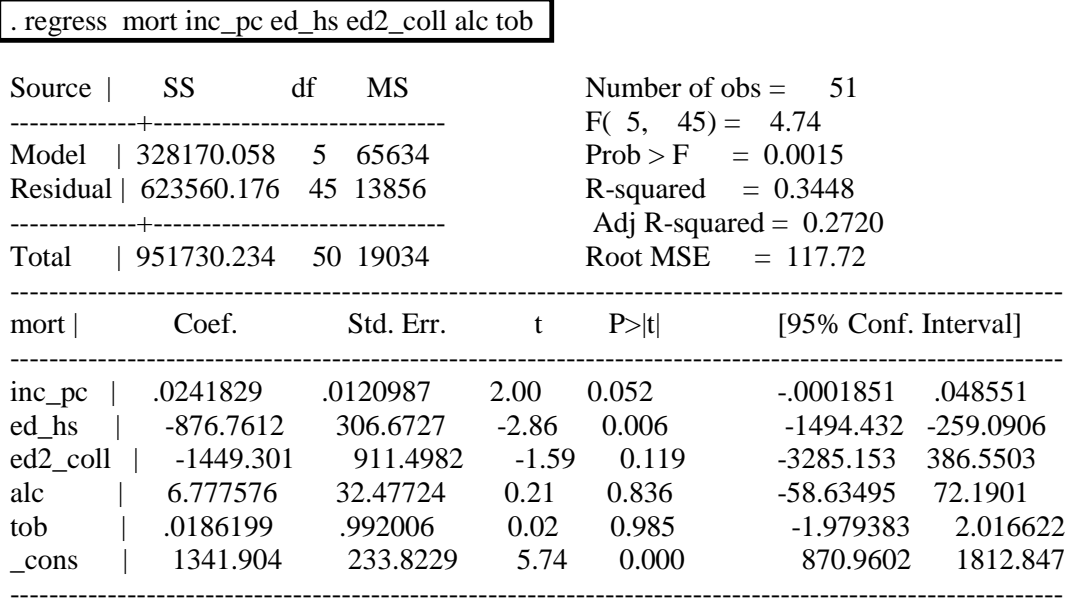

#### **Notation**

 $SS = sum of squares.$ 

"model SS" is the sum of squares of Y, in this case "mort".

"Residual SS" is the sum of squared residuals.

 $P>|t|$  is the p-value for the t-statistic:  $t = Coef/Std.Err$ .

F(…) is the classical F-test statitic.

Prob  $>$  F is the p-value of the F-statistic.

# **4.2 No-Constant, Repeat, Suppress: BETA, NOCONSTANT, QUIETLY**

1. If you want STATA to *repeat the last regression*, use

**regress, beta** the last regression output appears again.

2. If you want to omit the *constant* term,  $y_i = \beta_2 x_{i,2} + ... + \beta_k x_{i,k} + \varepsilon_i$  use **noconstant**:

# **regress mort inc\_pc ed\_hs ed2\_coll alc tob, noconstant**

Notice the comma ","! That tells STATA "nonconstant" is not a variable, like "tob"!

3. If you want to perform OLS without immediate output, use **quietly regress**:

# **quietly regress mort inc\_pc ed\_hs ed2\_coll alc tob**

STATA performs OLS and stores the results for testing, forecasting, etc.

Hint: The command **quietly** can be used to suppress output in general, and not simply for  $OLS^1$ .

# **4.3 Listing, Storing Regression Output: ERETURN LIST, HOLD, UNHOLD**

1. If you want to produce a compact list of all **regress** output, use **ereturn list**:

# **regress mort inc\_pc ed\_hs ed2\_coll alc tob ereturn list**

STATA describes the regression output, and lists the names it gives various statistics.

2. In order to store regression output for later use, use \_**estimates hold.** For example:

**regress mort inc\_pc ed\_hs ed2\_coll alc tob \_estimates** *hold* **mort\_model\_1**

**regress mort inc\_pc ed\_hs ed2\_coll alc tob, noconstant \_estimates** *hold* **mort\_model\_no\_const**

**\_estimates** *unhold* **mort\_model\_1** (you can only **unhold** once ) **test tob=alc**

Two models are estimated (one without a constant term), and the output is stored under two names, *mort\_model\_1* and *mort\_model\_noconst*. You can recall a model by **unhold**. In this case the first model's results are recalled and a test of slope equality is performed.

<sup>1</sup> If you want to be sure appears, use **noisily**. But note simply NOT using **quietly** suffices to ensure output.

If you forgot the model names you used for \_**estimates hold**, use \_**estimates dir** which lists all **estimates hold** model names.

Once you **unhold** a regression model it not longer exists under **hold**.

# **Stata Results ERETURN LIST:**

. ereturn list scalars:  $e(N) = 51$ e (df m) =  $5$  $e(df_r) = 45$ e(F) = 4.736560541236416 **/\* the F-statistic \*/** e(r2) = .3448141568639046 **/\* the R^2 \*/**  $e(rmse) = 117.7153040090269$  $e(mss) = 328170.0582542721$  $e(rs) = 623560.1759071931$ e(r2\_a) = .272015729848783 **/\* the adjusted R^2 \*/** e(ll) = -312.3559256484332 **/\* the log-likelihood \*/** e(ll\_0) = -323.1382526655355 **/\* the log-likelihood when slopes = zero \*/**

macros:

```
e(depvar) : "mort"
e(cmd) : "regress"
e(predict) : "regres_p"
e(model) : "ols"
```
#### matrices:

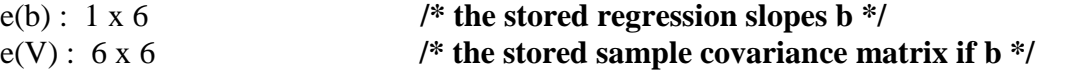

functions:

e(sample)

#### **4.4 Generating Residuals and Predicted Values: PREDICT**

In order to produce regression predicted values, after **regress…** type

#### **predict** *varname*

As always, *varname* can be any name you want. Example: y\_**hat**.

STATA automatically creates the predicted values  $\hat{\beta}$ <sup>'</sup>  $X_i$  and gives it your chosen name. The new variable is now visible in the **Variables** window.

For standard errors of the predicted values  $\hat{V}[\hat{\beta}'|X_i|X_i]$ , type

# **predict** *varname\_for\_st\_err***, stdp**

For residuals and standard error of residuals, type

**predict** *varname***, resid** stores the residuals in *varname*

**predict** *varname* for st err e, stdr stores the standard error of the predicted value

# **4.5 Plotting Regression Results : AVPLOT, AVPLOTS, RVPPLOT**

There are two useful sets of information after estimating a regression model: how important is each regressor *xi,j*? and how noisy are the residuals? Clearly superfluous regressors should be excluded, and we require the true errors  $\varepsilon_i$  to be independent (of each other, and of the regressors *xi,j*).

#### 1. Added Variable Plots – **AVPLOT, AVPLOTS**

STATA can produce scatter plots demonstrating the marginal relationship of the *j th* regressor  $x_{i,j}$  on  $y_i$ , after controlling for the associations between the regressors.

Produce one plot for one regressor with **avplot**:

**regress y x1…xk avplot** *varx* (list one regressor)

Produce plots for each regressor with **avplots**:

**regress y x1…xk avplots** (default all regressors)

2. Residuals Plots - **RVPPLOT**

We do the same thing as **avplot** with residuals via **rypplot**. Since the true errors  $\varepsilon_i$ should be independent of each other, and of the regressors  $x_{i,j}$ , any pattern suggests model mis-specification or endogeniety.

**regress y x1…xk rvpplot** *varx* (list one regressor)

# **Stata Results AVPLOTS:**

. quietly regress GDP M1 M2 IPI t\_bill . avplots

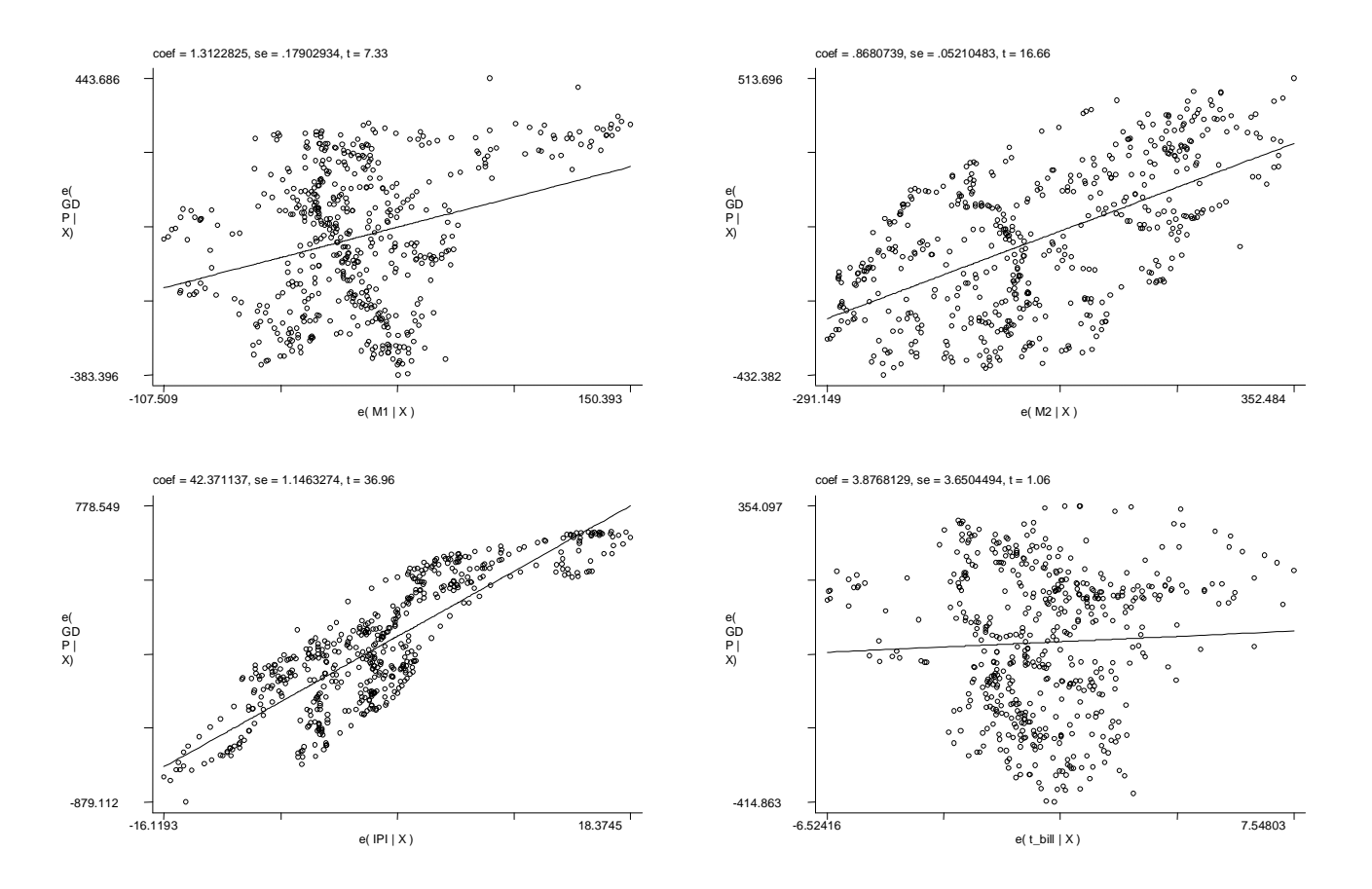

The X-axis contains the regressor x after controlling for its relationship with *other* regressors; the Y-axis contains GDP after controlling for its relationship with the *remaining* regressors.

A clear, sharp positive or negative slope is indicative of a significant, pure relationship between regressor and DGP. Consider IPI (production index) and GDP: obviously positively associated!

### **Stata Results RVPPLOT:**

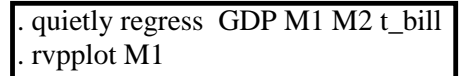

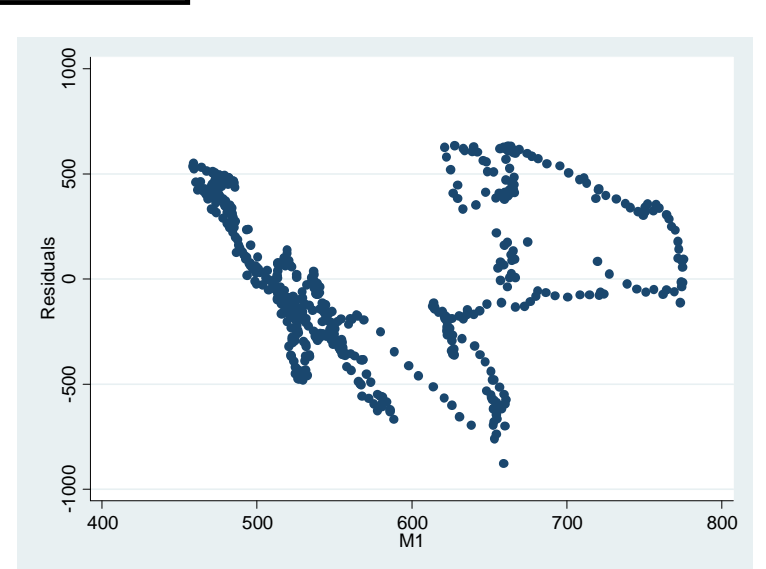

No apparent pattern suggests the regression error is not related to M1.

#### **4.6 Test Linear Equality Constraints - TEST**

**test** performs a small-sample "F" test (the help screen incorrectly claims the test is an asymptotic Wald test).

Test *ed\_hs* and *ed2\_coll* jointly have zero slopes:

#### **test ed\_hs ed2\_coll**

The default test is a test that each associated parameter is zero.

We can test *ed\_hs* + *ed2\_coll* = 0 (e.g. a high school may add to the mortality rate, but a

college education exactly offsets the effect, on average):

 $\text{test } ed\_hs + ed2\_coll = 0$ 

Test *ed\_hs* and *ed2\_coll* have the same marginal effect on mortality:

test ed  $hs = ed2$  coll

Test whether a parameter equals a specific value:

test inc  $pc = .025$ 

Tests can be performed symbolically, where **\_b[***varname***]** denotes the parameter:  $\text{test\_b}[\text{ed\_hs}] = \text{b}[\text{ed2\_coll}]$ 

is identical to

**test ed\_hs = ed2\_coll**

The constant term is denoted **\_cons**. Thus, we test if the constant  $= 1000$  by

 $\text{test}$   $\text{cons} = 1000$ 

#### **4.7 Test Nonlinear Equality Constraints**

A test that ed\_hs and ed2\_coll have the same marginal effect can be performed as **testnl \_b[ed\_hs]/\_b[ed2\_coll] = 1** : this also tests for parameter identity

Notice it must be typed with the **\_b[…]** notation (laborious!).

#### **Stata Results TESTNL:**

. testnl \_b[ed\_hs]/\_b[ed2\_coll]=1

 $(1)$   $\lfloor$ b $\lfloor$ ed $\lfloor$ hs $\rfloor$  $\lfloor$ b $\lfloor$ ed $2$  $\lfloor$ coll $\rfloor$ =1

 $F(1, 45) = 0.66$  $Prob > F = 0.4209$ 

#### **4.8 Test of Omitted Variables/Structure**

In order to test for omitted variables, or omitted structure (e.g. quadratic terms, or natural log for growth), the Ramsey RESET (*Regression Specification Error Test*) command is popular (but very weak!). Use

#### **ovtest**

This tests for omitted structure by including powers of the predicted values (which are

functions of the  $X$ 's).

The command

#### **ovtest, rhs**

performs the RESET test based *only on powers of the regressors*.

#### Stata Results **OVTEST** for mortality model:

. ovtest

Ramsey RESET test using powers of the fitted values of mort

Ho: model has no omitted variables

 $F(3, 42) = 1.66$ 

Prob > F = 0.1912 (**this provides evidence the model is well specified**)

. ovtest, rhs

Ramsey RESET test using powers of the independent variables

Ho: model has no omitted variables  $F(15, 30) = 5.35$ 

Prob > F = 0.0000 **(this provides evidence of mis-specification)**

Since the first test's p-value is not that large (above 5%, but not huge), the two tests together suggest additional powers of the regressors (e.g.  $inc\_pc^2$ ) may improve the model fit.

# **4.9 Test Model Fit: LINKTEST**

A simple test of model fit is a regression of the dependent variable on the predictive value (STATA also includes the squared predicted value). If the predicted value actually predicts the true value well, the slope on the predicted value will be *near one*.

Use **linktest**

# **Stata Results LINKTEST:**

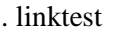

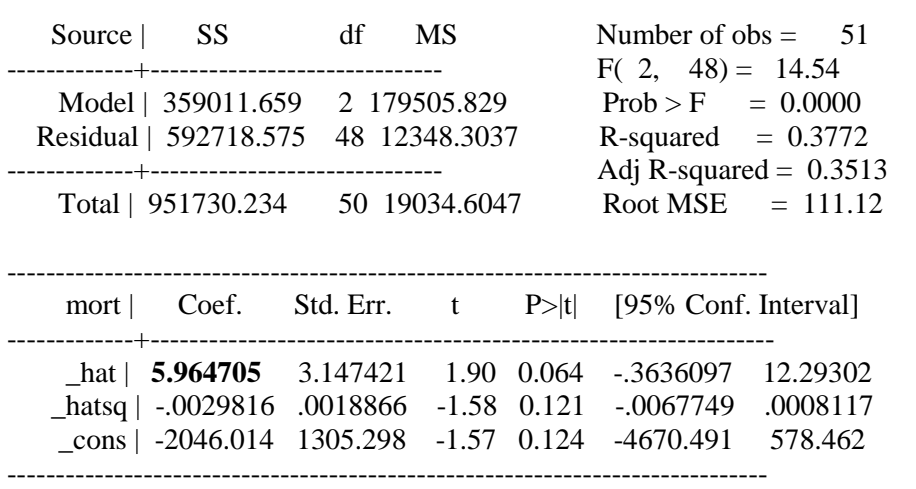

The slope 5.96 is very far from 1.00! suggesting the mortality model is now well specified. This corroborates the RESET test outcome, above.

# **EXAMPLE #4 (OLS on simulated data)**

In order to gauge how well OLS works, and how informative STATA's resgression package is, consider the following simulated model:

$$
Y_i = \beta_0 + \beta_1 X_{i,1} + \beta_2 X_{i,2} + \varepsilon_i = 10 + 2X_{i,1} - 5X_{i,2} + \varepsilon_i
$$

where all regressors  $X_{i,j}$  and the errors  $\varepsilon_i$  are *iid* standard normal distributed. We will regress Y on X1 and X2.

We will test whether the residuals are normally distributed (*the true errors are*).

We will perform the following tests: (1)  $\beta_1 = \beta_2 = 0$ ; (2)  $\beta_2 = -5$ ; (3)  $\beta_0/\beta_1 = 5$ . Hypotheses (2) and (3) are true.

We will perform the RESET test. The model is correctly specified (I simulated Y to be a linear function of X1 and X2, hence the above model is correct by construction). Thus, the RESET should not reveal mis-specification (i.e. if the test is performed at the 5% level, there is at most a 5% probability we will reject the null of correct specification).

Finally, we will perform a "link test". The slope on the predicted value should be close to one.

# **Stata Results REGRESS, OVTEST, LINKTEST:**

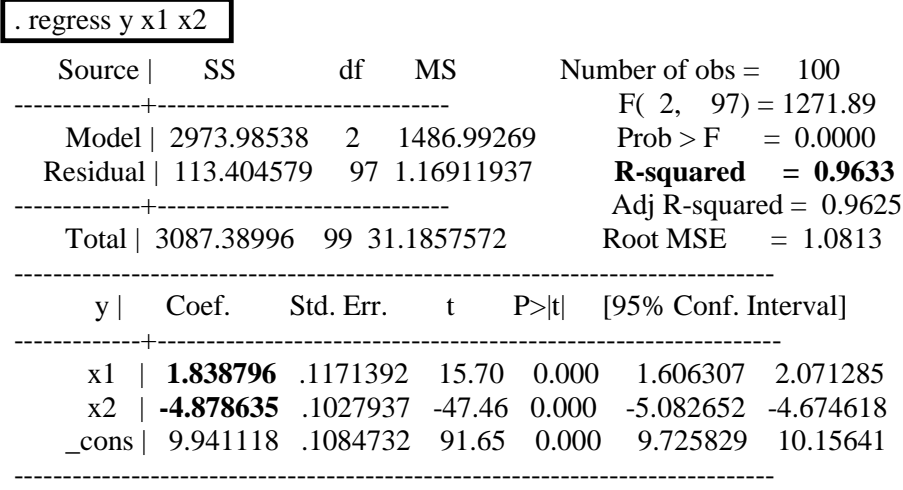

**Everything is very sharp, and the R^2 > .96.**

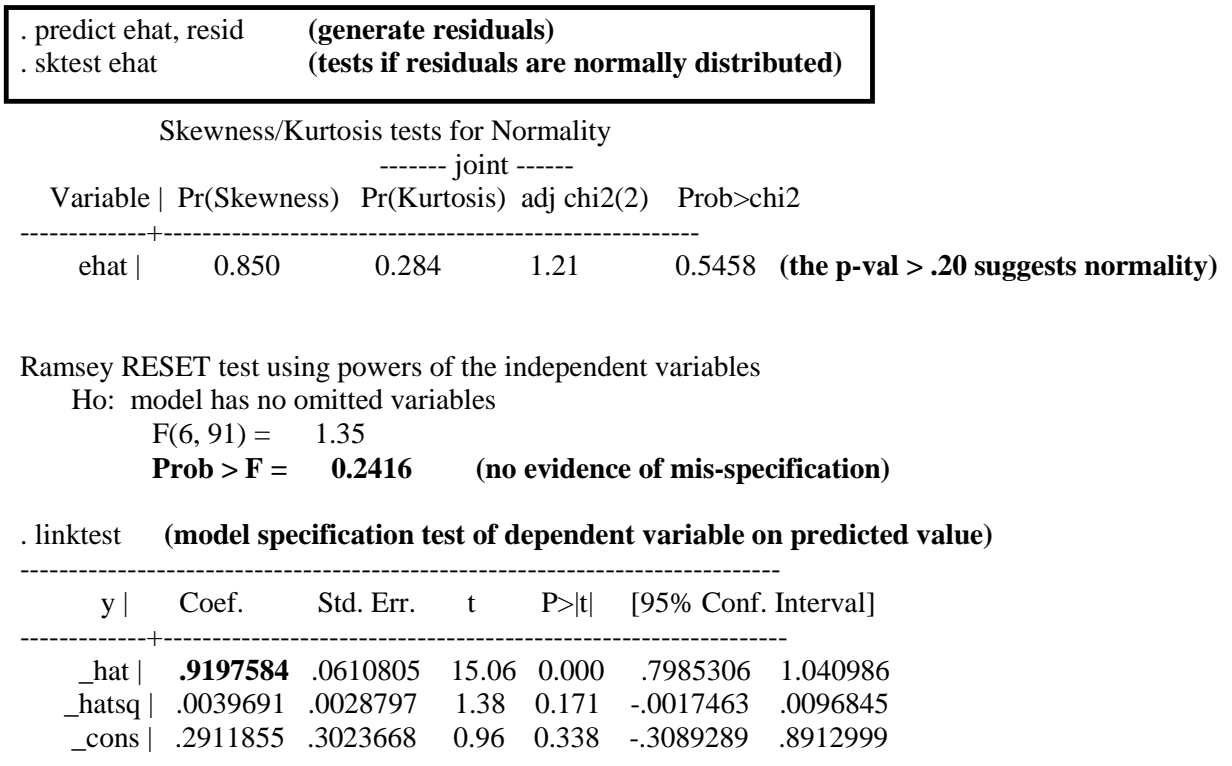

In summary, the OLS estimates are sharp; the true regression errors are normally distributed and the test suggests they are; the RESET test does not indicate model mis-specification by omitted powers of the regressors *x*; and the prediced values *y\_hat* are very similar to the dependent variable *y*.

In total, our methods worked very well.

# **5. PROGRAMMING in STATA – THE DO FILE ".do"**

Needless to say, using the Command window is laborious, and all such commands are not permanently stored in a file that can run at any time on any data set.

In this section we use a do-file for code storage.

# **5.1 Opening an Existing Do-File**

From the main toolbar, click on Window, Do-File Editor. In the pop-up box, File, Open, then find the *filename.do* file.

# **5.2 Running a Do-File**

From the **Do-File Editor** pop-up window, click on **Tools, Do**. Or just click the symbol of the *page with text with a down-arrow on the right*.

# **5.3 Creating and Editing a Do-File**

Consider the U.S. state-wide morality data from Section 4. In the following it is assumed that this stata data **mort\_tob.dta** file with variables *mort*, *inc\_pc, tob,alc, ed\_hs, ed2\_coll* is stored in file **c:\temp\stata\_files**.

In the main tool-bar click-on **Window**, **File Do-Editor**. A new **Do File Editor** window appears for code editing.

The following code can be directly typed or copy/pasted into the **Do File Editor**.

Note: anything between comment markers **/\* .. \*/** is ignored by STATA.

# **EXAMPLE #5 (Do-File code for estimating mortality model)**

The following is a representative Do-File that loads the mortality dataset from a pre-specified folder. A regression model is estimated and analyzed. Copy-paste it into the **DO-EDITOR**.

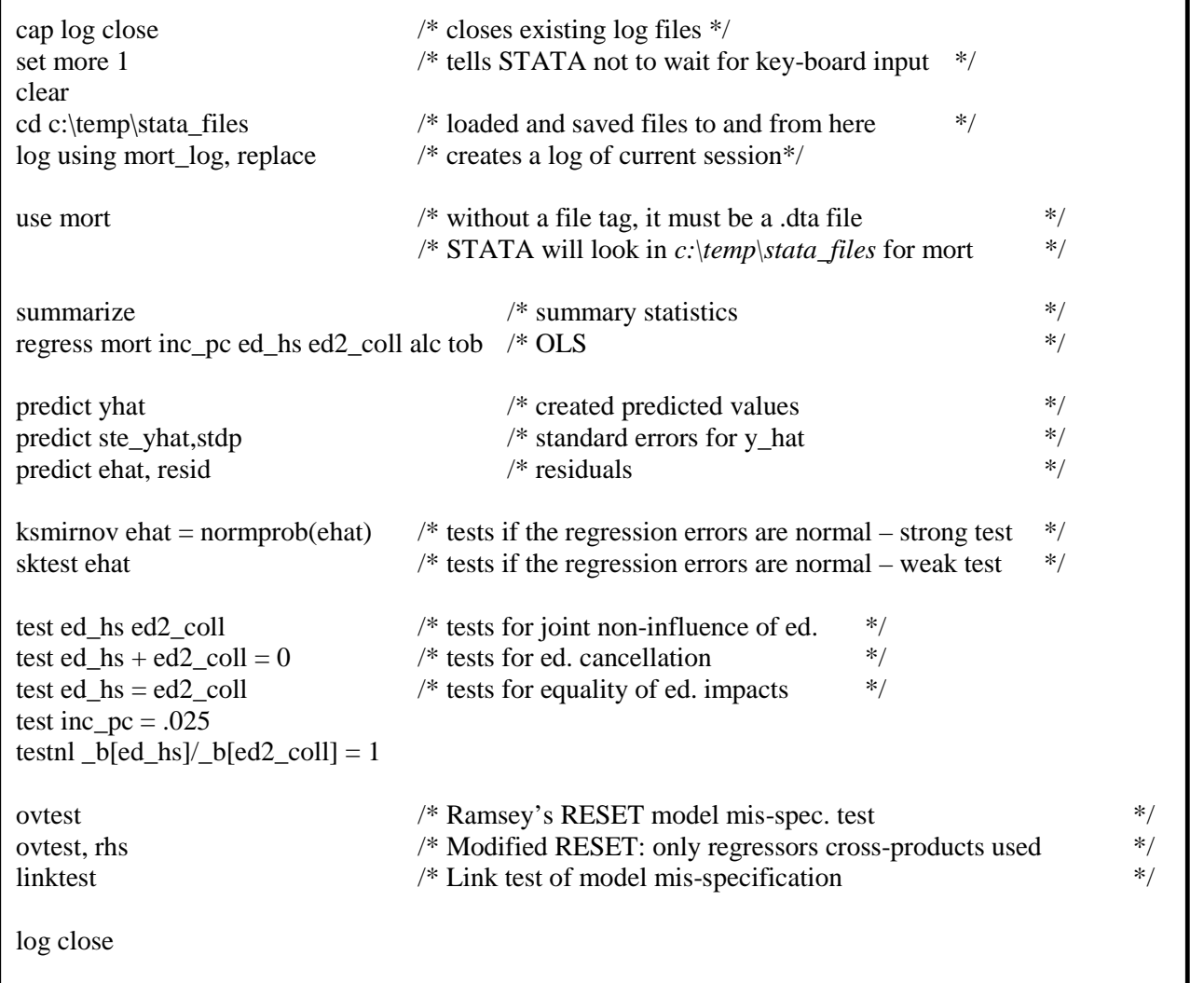

In order to **run** the code, in the toolbar of the **DO-EDITOR**: **TOOLS**, **DO**.

Save the Do-File and use it in the future with whatever modifications you require.

# **6. GENERALIZED LINEAR MODEL**

The regression model is still

$$
y_i = \beta_1 + \beta_2 x_{i,2} + \dots + \beta_k x_{i,k} + \varepsilon_i
$$

but now we are interested in whether the errors have a non-constant variance, or are correlated.

The former case of *heteroscedasticity* (non-constant variance) here will be treated for crosssectional data (e.g. U.S. mortality rates). The model is

$$
y_i = \beta_1 + \beta_2 x_{i,2} + \dots + \beta_k x_{i,k} + \varepsilon_i
$$
 where  $\varepsilon_i$  is independent,  $E[\varepsilon_i] = 0$  but  $V[\varepsilon_i] = \sigma_i^2$ 

In theory a non-constant variance  $\sigma_i^2$  is not a issue: OLS still works. But if the variance is related to an included regressor we need to be careful about computing standard errors and therefore *t*statistics.

In the latter case of *autocorrelated* errors (the errors are correlated with themselves), the appropriate setting is time series (e.g. U.S. GDP). The model is

 $y_t = \beta_1 + \beta_2 x_{i,2} + \dots + \beta_k x_{i,k} + \varepsilon_t$  where  $\varepsilon_t \sim (0, \sigma^2)$  but maybe  $corr(\varepsilon_t, \varepsilon_{t-h}) \neq 0$ .

If the errors are correlated and a regressor(s)  $x_{t,i}$  is a lag of  $y_t$  (e.g.  $x_{t,2} = y_{t-1}$ ), then OLS is biased and inconsistent.

#### **6.1 Graphical Evidence of Heteroscedasticity**

Although hardly rigorous, a simple first step for considering if the errors have variances that depend on the observable regressors involves basic scatter plots.

Consider the *mortality* dataset. We might think those states with little tobacco consumption have a lower morality rate. Conversely, we might think higher consumption may or may not lead to higher death rates: the cross-state variable might be quite large.

#### **Stata Results:**

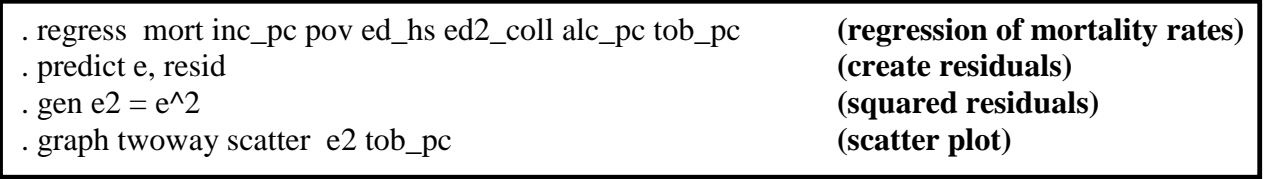

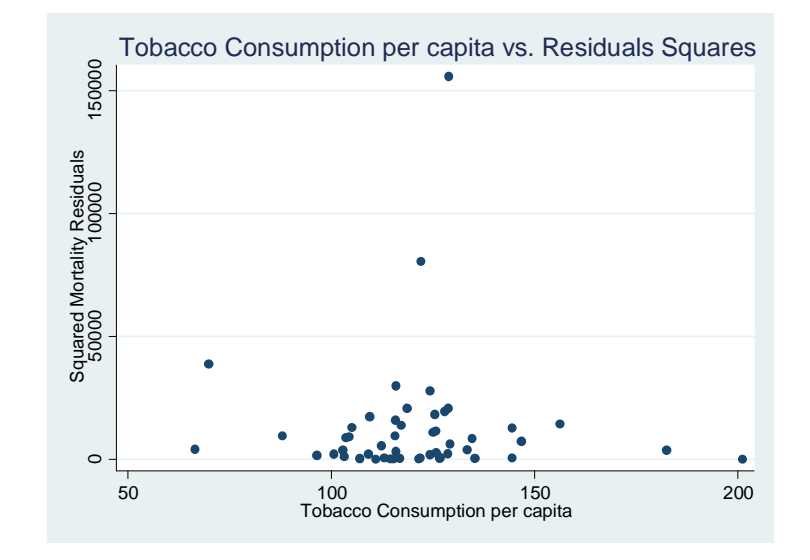

States with higher tobacco consumption represent a greater dispersion of death rates. Hence, we suspect mortality rates are heterosceastic.

# **6.2 Heteroscedasticy: Robust Estimation**

Suppose the regression model is

$$
y_i = \beta_1 + \beta_2 x_{i,2} + \dots + \beta_k x_{i,k} + \varepsilon_i, \varepsilon_i
$$
 is independent,  $E[\varepsilon_i] = 0$  but  $V[\varepsilon_i] = \sigma_i^2$ 

If regression errors heteroscedastic ( $\sigma_i^2 \neq \sigma_j^2$ ) standard errors generated by STATA will be wrong.

Unless a specific model of heteroscedasticity is entertained, the easiest method is to use robust standard errors that do not require any knowledge of why or how the errors are heteroscedastic.

OLS with White/Huber robust standard errors

**regress y x1 x2…, robust**

#### **Stata Results ROBUST:**

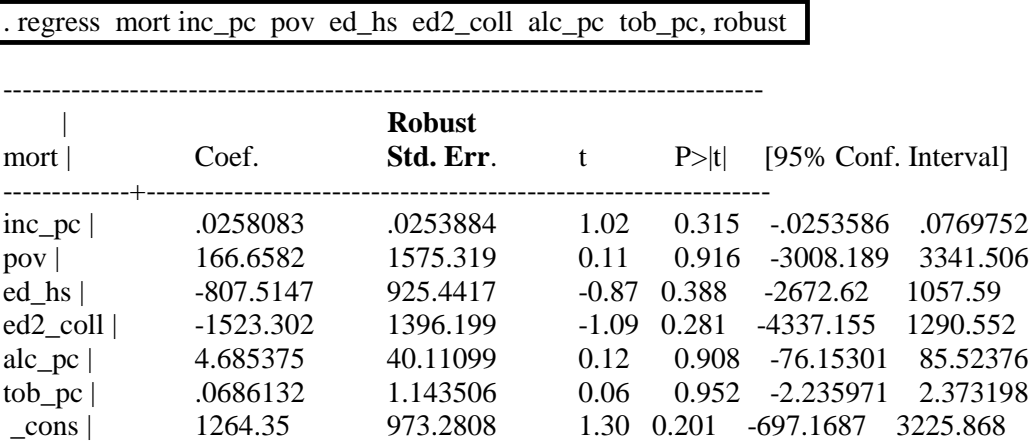

#### **6.3 Heteroscedasticity: Tests**

After estimating a model, we can test the residuals for heteroscedasticity by the Breusch-Pagan test.

#### **6.31 General Tests: Multiplicative and Breusch-Pagan**

There are two popularly encountered and therefore modeled forms of general heteroscedasticity. In the first, the individual specific variance is a simple *multiplicative* function of some available regressor. For example, mortality rate variance may be lower in higher income states (more income allows residents to uniformly similar health care). This can be represented as

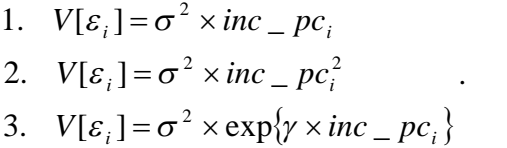

All three are reasonable since income is positive. Use the latter two if the regressor can be negative. The second one is used by STATA since a test of homoscedasticity is a test of  $\gamma = 0$ .

Use **hettest** after **regress**:

**regress mort ed\_hs ed2\_coll tob\_pc alc\_pc inc\_pc hettest inc\_pc** (performs test #3 above)

The command **hettest** assumes the regression errors are normally distributed. If you suspect, or have evidence, that the errors are non-normal use:

#### **hettest inc\_pc, fstat**

In the second method, variance is an *general* linear function of available regressors:

1. 
$$
V[\varepsilon_i] = \gamma_1 + \gamma_2 x_{i,2} + \dots + \gamma_k x_{i,k}
$$

2. 
$$
V[\varepsilon_i] = (\gamma_1 + \gamma_2 x_{i,2} + ... + \gamma_k x_{i,k})^2
$$

3. 
$$
V[\varepsilon_i] = \exp\{\gamma_1 + \gamma_2 x_{i,2} + \dots + \gamma_k x_{i,k}\}
$$

The first model represents variance; the second is standard deviation; and the third is logvariance. The *latter two guarantee that estimates produce positive forecast of the variance*. In all three a test of homoscedasticity is a test of all slopes  $\gamma_i = 0$ .

#### Use **hettest** after **regress**:

```
regress mort ed_hs ed2_coll tob_pc alc_pc
hettest ed_hs ed2_coll tob_pc alc_pc (tests #3 above)
```
**hettest, rhs** (uses all "right hand side" variables in the regression model)

**hettest, rhs fstat** (uses all "right hand side" variables, and does not assume normality)

#### **Stata Results HETTEST:**

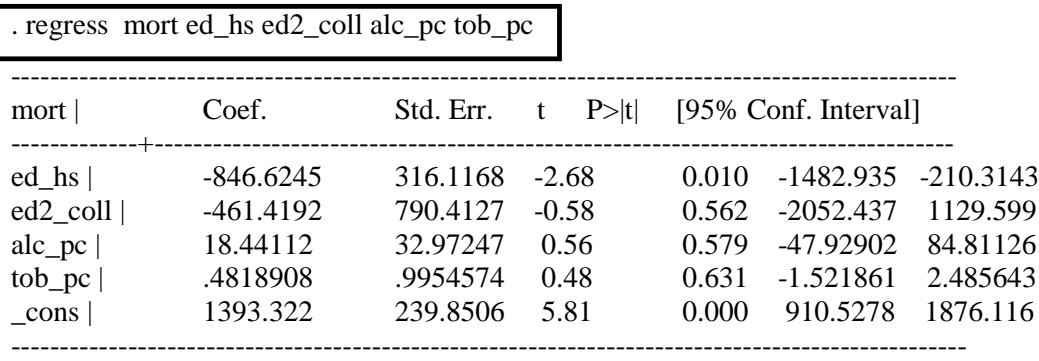

```
. hettest , rhs (tests for heteroscedasticcity by using all regressors)
```
Breusch-Pagan / Cook-Weisberg test for heteroskedasticity Ho: Constant variance Variables: ed\_hs ed2\_coll alc\_pc tob\_pc

chi2(4) =  $10.89$ , Prob > chi2 =  $0.0278$  (suggests we should use robust s.e.'s)

#### . hettest , rhs fstat **(uses all regressors, and does not assume normality)**

Breusch-Pagan / Cook-Weisberg test for heteroskedasticity Ho: Constant variance Variables: ed\_hs ed2\_coll alc\_pc tob\_pc  $F(4, 46) = 2.95, Prob > F = 0.0299$  (same conclusion) **6.3.2 Group-Wise Heteroscedasticity Tests**

Sometimes we are interested in whether heteroscedasticity arises due to *group characteristics*. Classic examples include consumption or expenditure: high income groups have more opportunities for various levels of expenditure and therefore exhibit more dispersion. Similarly high versus low education; regions (conservative south versus nonconservative coastal areas).

Use **robvar** *varx1***, by(***varx2***)** to test heteroscedasticity in *varx1* across two groups depicted in *varx2*.

The two groups can be numerically represented by a dummy variable.

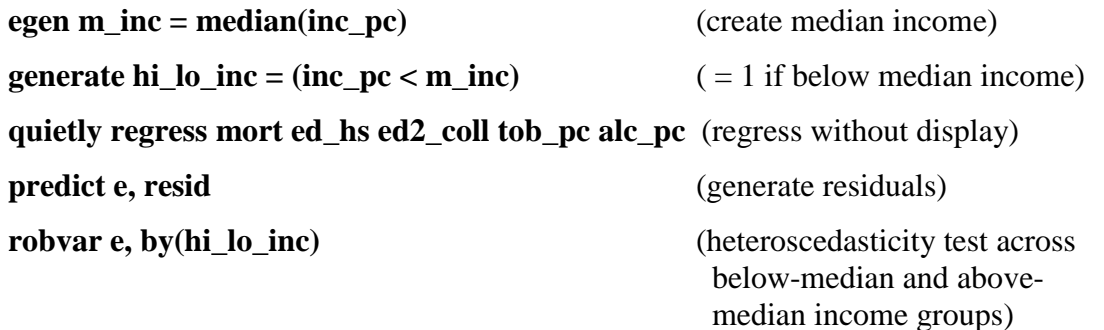

#### **Stata Results ROBVAR, BY:**

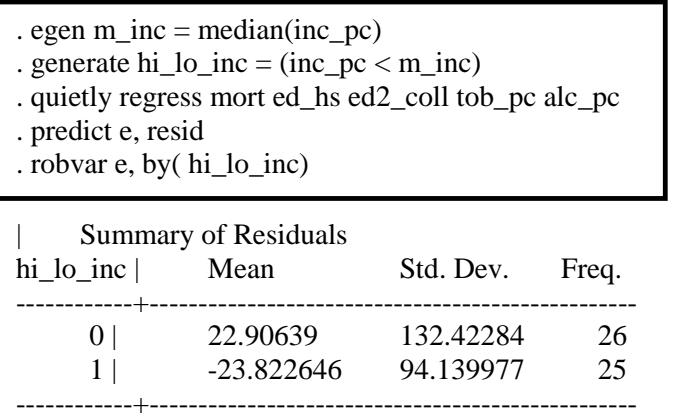

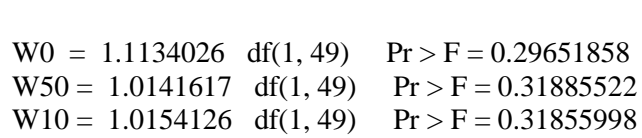

Total | -1.028e-07 116.52652 51

**Robvar** generates three versions of same F-test. Here, the p-values are larger that any conventional level, so we fail to reject H0: homoscedasticity.

#### **6.4 Heteroscedasticity: FGLS Estimation**

The robust least squares estimator discuss in Section 6.1 is always correct under mild assumptions. If, however, we have a model of the error variance we can use it to generate a *Feasible Generalized Least Squares* [FGLS] estimator.

If the model is

$$
y_i = \beta_1 + \beta_2 x_{i,2} + \dots + \beta_k x_{i,k} + \varepsilon_i, \varepsilon_i
$$
 is independent,  $E[\varepsilon_i] = 0$  but  $V[\varepsilon_i] = \sigma_i^2$ 

and we have a consistent estimator  $\hat{\sigma}_i^2$ , then the FGLS estimator minimizes

$$
\frac{y_i}{\hat{\sigma}_i} = \beta_1 \frac{1}{\hat{\sigma}_i} + \beta_2 \frac{x_{i,2}}{\hat{\sigma}_i} + \dots + \beta_k \frac{x_{i,k}}{\hat{\sigma}_i} + \frac{\varepsilon_i}{\hat{\sigma}_i}
$$

Since in a large sample  $\varepsilon_i / \hat{\sigma}_i$  has a variance of 1, the above denotes a homoscedastic regression model, so all prior theory and methods apply.

Since this is nothing more than Weighted Least Squares we can use **regress** with a few tweaks.

#### **6.4.1 Multiplicative Heteroscedasticity**

If variance is a multiplicative scale of some positive variable *xj*

$$
\sigma_i^2 = \sigma_i \times x_{i,j}
$$

use

regress  $y \times 1... \times k$  [aw =  $xj$ ]

#### **6.4.2 Linear Heteroscedasticity**

If variance, or standard deviation, or log-variance is a linear function of available explanatory variances

> $V[\varepsilon_i] = (\gamma_1 + \gamma_2 x_{i,2} + ... + \gamma_k x_{i,k})^2$ 3.  $V[\varepsilon_i] = \exp{\gamma_1 + \gamma_2 x_{i,2} + \dots + \gamma_k x_{i,k}}$ 1.  $V[\varepsilon_i] = \gamma_1 + \gamma_2 x_{i,2} + \dots + \gamma_k x_{i,k}$ 2.  $V[\varepsilon_i] = (\gamma_1 + \gamma_2 x_{i,2} + ... + \gamma_k x_{i,2})$

then we can generate auxiliary regressions to obtain  $\hat{\sigma}_i$  (*sig\_hat*) and use this in

regress 
$$
y \times 1 \ldots \times k
$$
 [aw = sig\_hat]

# **Stata Results REGRESS [AW = …]:**

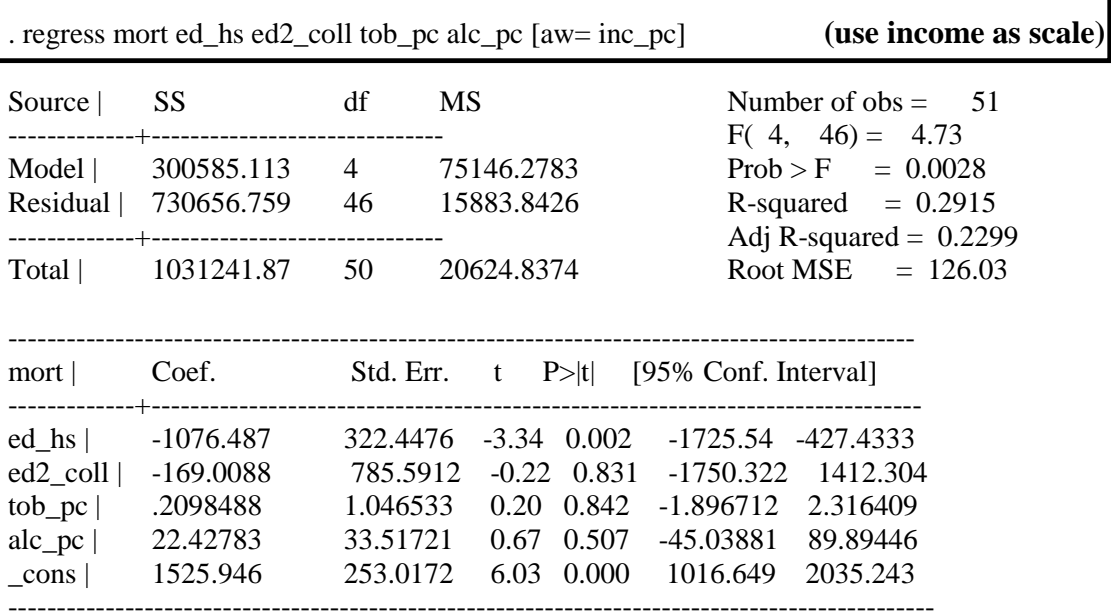

# **Stata Results REGRESS [AW = …]:**

Ē.

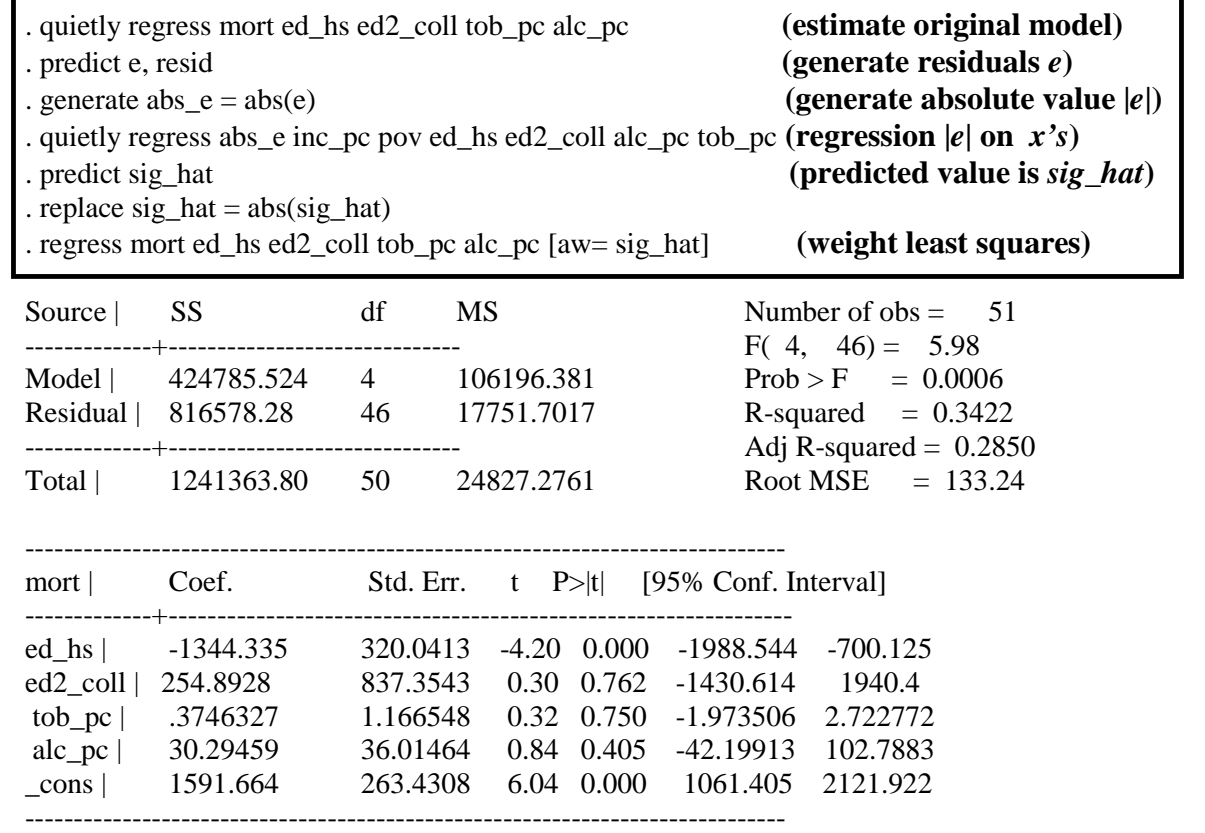

# **6.5 Correlated Errors**

Consider a linear regression model

$$
y_{t} = \beta_{1} + \sum_{i=2}^{k} \beta_{i} x_{i,t} + \varepsilon_{i} \quad \sigma_{\varepsilon}^{2} = V(\varepsilon_{i})
$$

with OLS residuals  $\hat{\varepsilon}_t$ .

The Autocorrelation Function (ACF) of the errors  $\varepsilon_t$  is simply the correlations between  $\varepsilon_t$ and  $\varepsilon_{t-h}$  for arbitrary lag  $h > 0$ :

$$
ACF: \rho_h = \frac{\text{cov}(\varepsilon_t, \varepsilon_{t-h})}{\sigma_{\varepsilon}^2}
$$

If regression errors  $\varepsilon_t$  are autocorrelated<sup>2</sup> ( $\rho_h \neq 0$  for some lag *h*) then OLS estimates will be biased if the regressors  $x_t$  contain lags of the dependent variable  $y_t$ .

The Sample Autocorrelation Function (SACF) is simply

SACF: 
$$
\hat{\rho}_h = \frac{\hat{\text{cov}}(\varepsilon_t, \varepsilon_{t-h})}{\hat{\sigma}_{\varepsilon}^2} = \frac{\frac{1}{n} \sum \hat{\varepsilon}_t \hat{\varepsilon}_{t-h}}{\frac{1}{n} \sum \hat{\varepsilon}_t^2}.
$$

We can inspect the SACF of the errors, *test for autocorrelation*, and estimate in a way that *corrects for serial correlation*.

If the errors are *iid* then all population autocorrelations  $\rho_h = 0$ , so for large samples the SAFC 95% confidence bands are

$$
0\pm1.96/\sqrt{n}
$$

Thus, if the SACF  $\hat{\rho}_h$  drifts outside the band  $\pm 1.96/\sqrt{n}$  we have evidence at the 5% level for serial correlation in the errors.

<sup>&</sup>lt;sup>2</sup> "Autocorrelation" and "serial correlation" are synonymous terms for intertemporal correlation in one time series variable.

A convenient (and efficient) way to test for autocorrelation is to test multiple sample aucorrelations  $\hat{\rho}_h$  at the same time. The following so-called "Q-statistic" was suggested by Box and Pierce:

$$
Q_h = n \sum_{i=1}^h \hat{\rho}_i^2
$$

If the errors are *iid* then all population autocorrelations  $\rho_h = 0$ , so for large samples  $Q_h$  is roughly chi-squared distributed with *h* degrees of freedom:

> If  $\varepsilon_1$  is iid then  $Q_h \approx \chi^2(h)$  $\varepsilon_t$  is iid then  $Q_h \approx \chi^2(h)$

Thus, a large  $Q_h$  provides evidence for serial correlation.

The traditional way to inspect the Q-statistic  $Q_h$  is to compute it for multiple lags  $I = 1,...,h$ for some logical horizon (e.g. 12 months for monthly data; 4 quarters for quarterly data)

#### **6.5.1 Declaring and Plotting Time Series**

In STATA we must first declare the data to be from a time series. We must first create a variable that represents time, and then declare the data to be a time series.

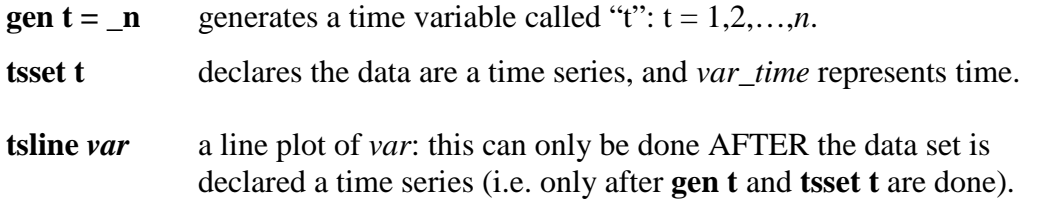

**NOTE:** You have to this each time you open a time series file, but only one time once the file is open.

Sometimes it is beneficial, or imperative, that we work with logged data, or growth which is a difference in logs.

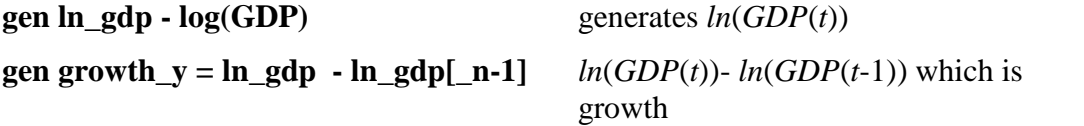

The slope of *ln*(*GDP*(*t*)) over time is simply growth

# **Stata Results TSLINE:**

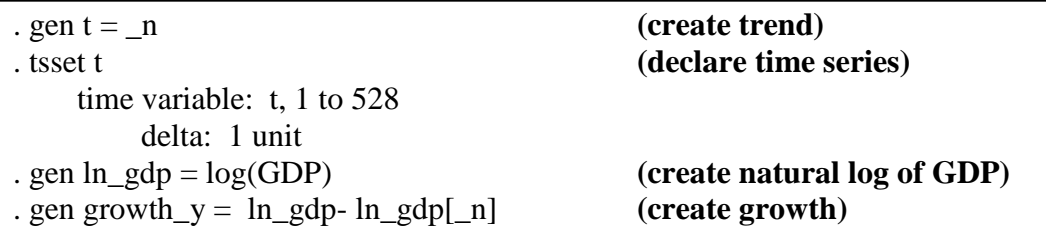

# **6.5.1 Analyzing Autocorrelated Errors**

We can compute and plot the autocorrelations of the residuals.

**corrgram var1, lags(##)** produces autocorrelations and Q-statistics for *var1* over multiple lags  $i = 1, \ldots, \# \#$ .

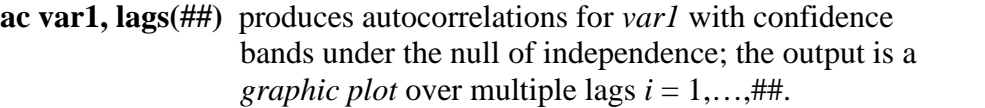

The default band is 95%. For any other, include **level(##)**. For example

# **corrgram var1, lags(12) level(99)**

# **Stata Results CORRGRAM:**

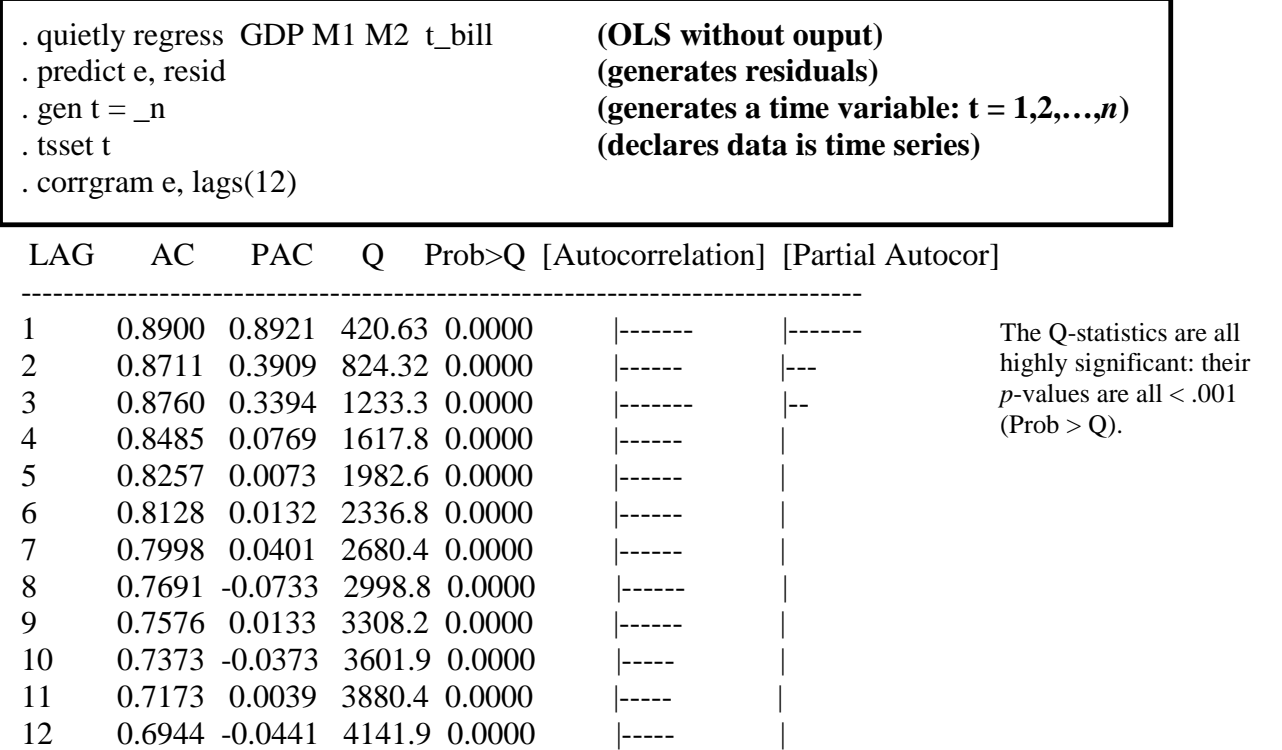

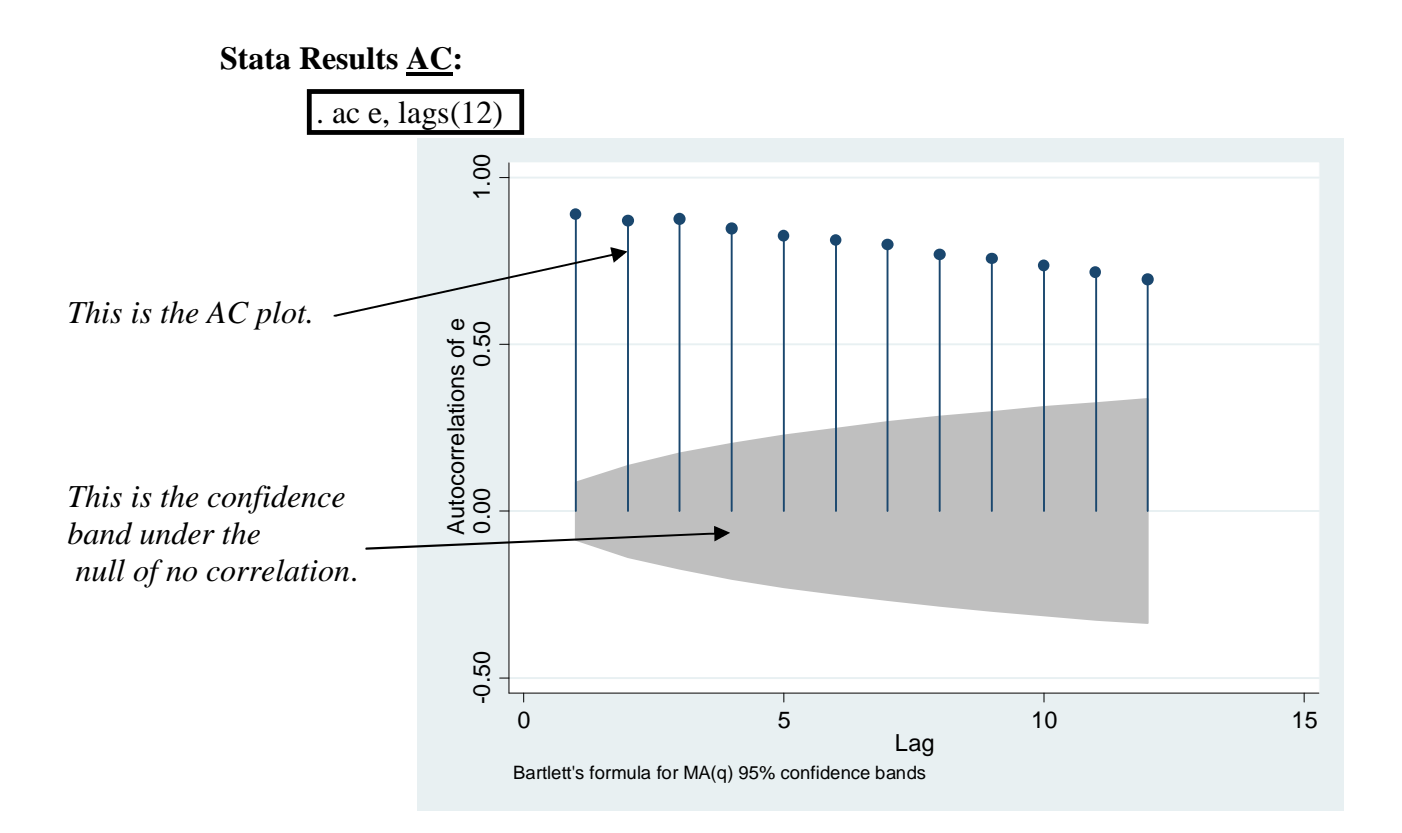

The problem may be that we are working with the levels of GDP, M1, M2 and IPI. These are notoriously difficult to model, and they are clearly growing over time: this suggests our model is missing *t* as a regressor.

One solution is work with growth:  $y = %\Delta GDP$ ,  $m1 = %\Delta M1$ ,  $m2 = %\Delta M2$ .

# **Stata Results AC:**

. gen  $y = log(GDP)$ -log(GDP[\_n-1]) . gen m1 =  $log(M1)$ - $log(M1[-n-1])$ . gen m2 =  $log(M2)$ - $log(M2[-n-1])$ . quietly regress y m1 m2 t\_bill . predict e, resid

. ac e, lags(12)

In this case the errors exhibit far less serial correlation. This simply reveals a delicate issue: are income or income growth shocks actually correlated over time (e.g. a recession lasts multiple periods)? or is our model simply mis-specified?

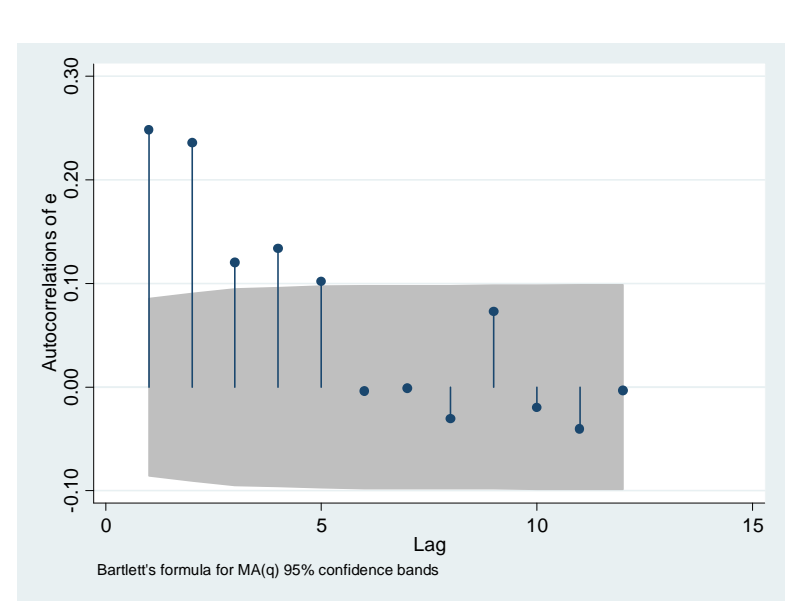

Another solution is to de-trend the series. Each growth with *t*, so we can remove that growth by subtracting out its linear increase over time.

#### **Stata Results AC:**

- 
- 
- . quietly regress M1 t
- . predict m1\_dt, resid
- . quietly regress M2 t
- . predict m2\_dt, resid
- 

. quietly regress GDP t (estimates GDP( $t$ ) =  $a + bt + u(t)$  where  $a + bt$  represents trend) . predict gdp\_dt, resid **(defines**  $gdp$ \_dt as the residual GDP(*t*) -  $(a + bt)$  which is de**trended income)**

# . tsline gdp\_dt **(notice the plot: shows clear business cycles)**

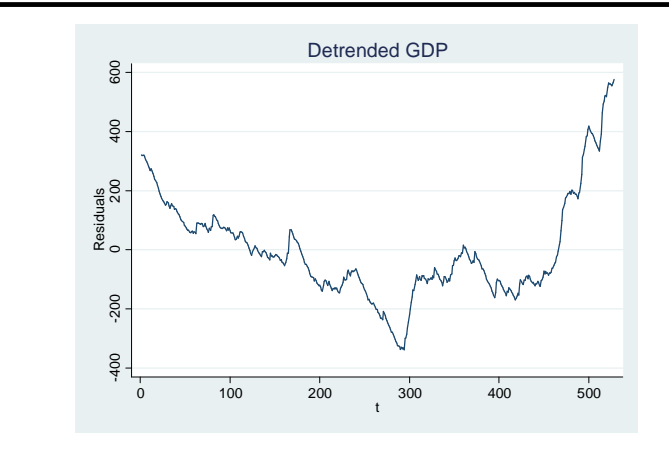

. quietly regress gdp\_dt m1\_dt m2\_dt t\_bill . predict e, resid . ac e, lags(12)  $1.00$ -0.50 0.00 0.50 1.00 Autocorrelations of e<br>0.00 0.50 Autocorrelations of e  $-0.50$ 

Working with detrend income and money helps a little. Ultimately we will see in class that lagged income and money, in levels and growth, are strongly associated with current income or income

Bartlett's formula for MA(q) 95% confidence bands

0 5 10 15 Lag

growth. Thus, what we see above may be due to omitted lagged income and money showing up the residuals, causing the residuals to appear correlated.

#### **6.5.2 Testing for Autocorrelation**

There are two ways to perform the Q-test. We have seen one already via correlgram.

**corrgram var1, lags(##)** produces autocorrelations and Q-statistics for *var1* (and tests for autocorrelation)

**wntestq var1, lags(##)** performs the Q-Test of no serial correlation for only the specified lag, or the default lag *h* = 40.

An alternative test is the Durbin-Watson test. This tests the residuals for first order autocorrelation (i.e. it tests whether  $e_t = a + b e_{t-1} + v_t$  for iid  $v_t$ ; the null hypothesis is no error serial correlation hence  $b = 0$ ).

Perform this task after any regression: it automatically tests the most recent residuals. For example:

#### **regress GDP M1 M2 IPI t\_bill dwstat**

The *Durbin-Watson* test is far *inferior* to the Q-test because: it only tests of first order autocorrelation, and it has a non-standard distribution. In fact, we only have a critical range  $(a,b)$  for 1%, 5% and 10% levels. If DW  $\lt a$  there is evidence for serial correlation; if DW  $> b$  we have evidence for uncorrelatedness. Otherwise...do a Q-test!

#### **Stata Results WNTESTQ:**

. wntestq e, lags(1) **(this performs the Q-test at**  $h = 1$  for the same GDP residuals)

Portmanteau test for white noise

--------------------------------------- Portmanteau (Q) statistic  $= 420.6282$  $Prob > chi2(1) = 0.0000$ 

Compare the output to **correlgram**: the Q-statistic is the same for lag  $h = 1$ .

# **Stata Results DWSTAT:**

. dwstat

Durbin-Watson d-statistic( 5, 528) = .2127027 **(the 1% critical range is 1.44…1.68)**

Since  $DW < 1.44$ , we strongly reject the no serial correlation null hypothesis at the 1% level.

#### **6.5.3 Estimation with Autocorrelated Errors**

There are two ways to estimate models with correlated errors: **newey** and **prais**

1. The command **newey** performs OLS with the Newey-West robust standard errors in a time series framework.

**newey y x1 x2 …xk, lag(##)**

Note: **lag(##)** *must be declared*: it states how many lags the routine uses to approximate the correlation structure of the errors.

Note: it is *singular* **lag(##)** and *not plural* **lags(##)**.

2. Use **prais** to use a built-in correction for first order serial correlation in the errors.

**praise y x1 x2…xk**

Include **corc** specifically for the Corchrane-Orchutt method.

Include **robust** for Huber/White robust standard errors.

The estimation method use *iterations* where each step involves an update of the sample first order correlation. There is no advantage since each step produces an efficient estimator.

Include **twostep** to force STATA to skip all but the minimial number of iterations.

# **STATA Results: NEWEY**

Recall *y*, *m*1, *m*2 are growth variables for GDP, M1 and M2.

. newey y m1 m2 t\_bill,  $lag(12)$ 

Regression with Newey-West standard errors Number of obs = 527 maximum lag: 12  $F(3, 523) = 4.13$ 

 $Prob > F = 0.0065$ 

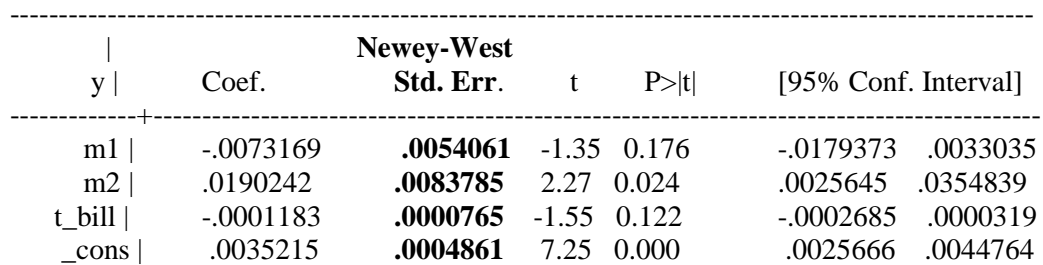

The *only* difference between NEWEY and REGRESS is the method used to compute the standard errors and therefore t-statistics. Compare (the coefficient estimates are identical):

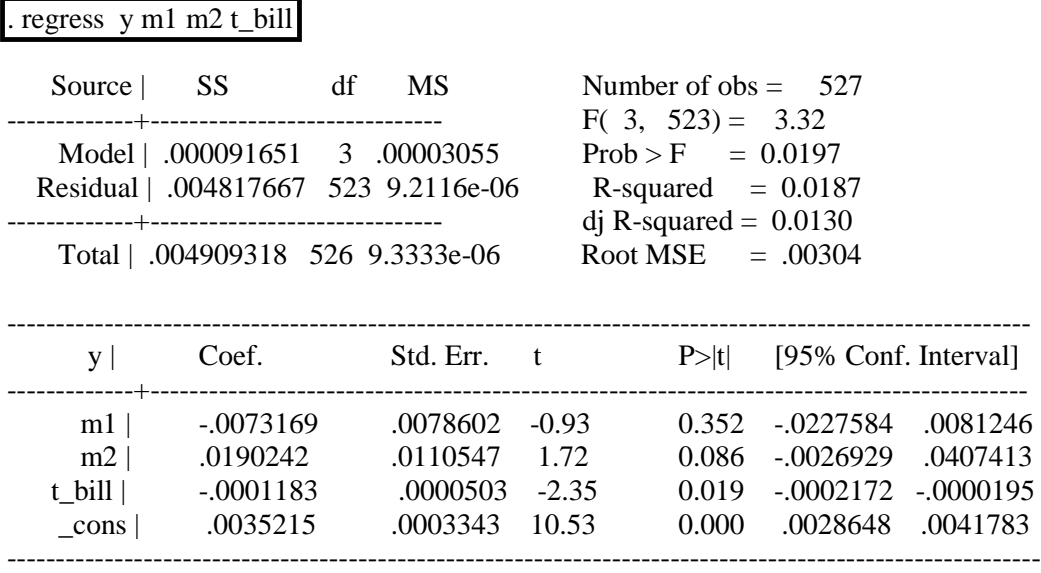

# **STATA Results: PRAIS**

. prais y m1 m2 t\_bill, corc twostep

Iteration 0:  $rho = 0.0000$ Iteration 1:  $rho = 0.2484$ 

Cochrane-Orcutt AR(1) regression -- twostep estimates

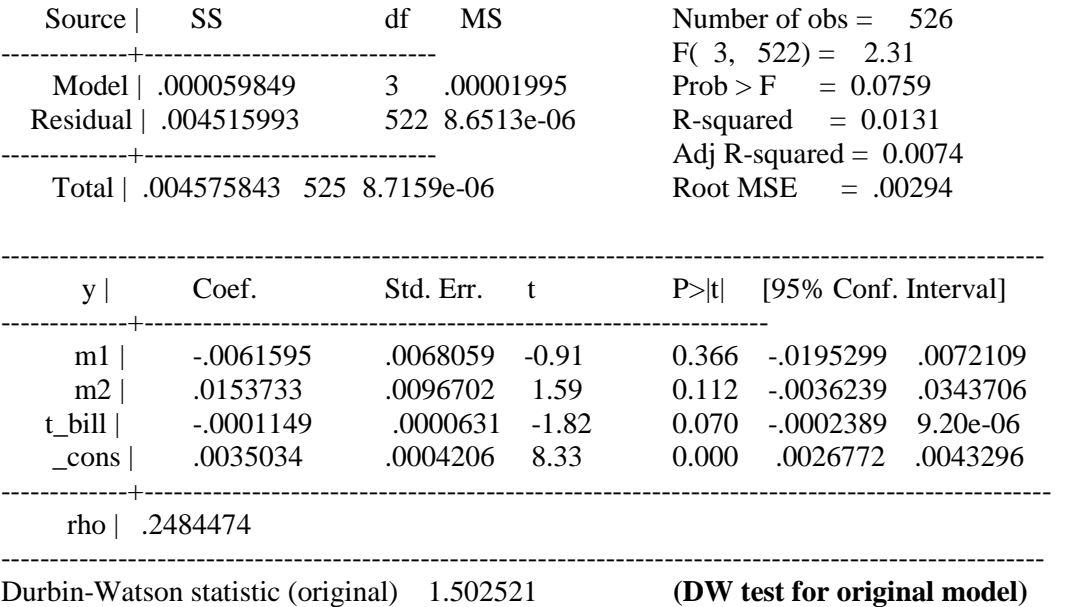

Durbin-Watson statistic (transformed) 2.090229 **(DW test for transformed model)**

# **7. LIMITED DEPENDENT VARIABLES**

The dependent variable now takes on only finitely many possible values. The classic examples are:

 $y_i = 0$  or 1 depending on some behavior or choice:

(e.g. smoke or not, sell an asset or not, accept a job offer or not)

 $y_i = 1, 2, \dots$ , or *R* where *R* is finite, depending on a choice or outcome: (e.g. a non-U.S. firm builds a plant in a U.S. state:  $R = 50$ )

We now want to model the likelihood of a particular limited dependent outcome  $y_i = r$ , given some known traits *xi*:

$$
P(y_i = r | x_{1,i},..., x_{k,i})
$$

The standard way to write a binary response model, for example, is

(1)  $y_i = 1$  if  $\varepsilon_i \ge -(\beta_1 + \beta_2 x_{2,i} + ... + \beta_k x_{k,i})$  $y_i = 0$  if  $\varepsilon_i > -(\beta_1 + \beta_2 x_{2,i} + ... + \beta_k x_{k,i})$ 

It is tempting to say as we have before  $y_i = \beta_1 + \beta_2 x_{2,i} + \cdots + \beta_k x_{k,i} + \varepsilon_i$  but this has awkward implications for the errors. Instead, (1) says if some "*latent*" variable, call it *y \** is big then the response is  $y_i = 1$ . We say "latent" because we do not observe it: if we did, we would use it and not the binary responses!

Consider smoking: if a person gains enough utility from smoking then they smoke. Put into (1):

if utility  $y_i^* = \beta_1 + \beta_2 x_{2,i} + \dots + \beta_k x_{k,i} + \varepsilon_i > 0$  then smoke:  $y_i = 1$ .

All we observe are the *x*'s (e.g. age, gender, education) and the response (e.g. smoke or not). In general, we would like to know how this likelihood responds to changes in the traits:

(2) 
$$
\frac{\partial}{\partial x_{j,i}} P(y_i = 1 | x_{1,i},..., x_{k,i})
$$
: the marginal impact  $x_{j,i}$  has on the choice  $y_i = 1$ .

Due to the model'ls complexity, this is not the same thing as  $\beta$ ! Thus

$$
\beta_j \neq \frac{\partial}{\partial x_{j,i}} P(y_i = r | x_{1,i},...,x_{k,i})
$$

However, if  $\beta_i > 0$  or  $< 0$  then the impact  $x_{i,i}$  has on the choice  $y_i = 1$  probability has the same sign:

$$
\beta_j
$$
 < 0 implies  $\frac{\partial}{\partial x_{j,i}} P(y_i = r | x_{1,i},...,x_{k,i})$  < 0, and so on.

Consider that going to college increases the probability that a person does not smoke:

 $y_i = 0$  if not smoke,  $= 1$  if smoke

$$
\frac{\partial}{\partial ed} P(y_i = 0 \mid x_{1,i}, \dots, x_{k,i}) > 0
$$

This is a testable hypothesis: we simply test the associated slope  $\beta_i \leq 0$  against  $\beta_i > 0$ .

# **7.1 Likelihood Function and Maximum Likelihood**

In order to estimate the marginal effects above for binary dependent variables (i.e.  $y_i = 0$  or 1) we need to select a probability distribution function for *y*. *Probit* estimation refers to a normal distribution for  $\varepsilon_i$ . See Section 7.2.

The likelihood function is the joint probability of the observed choices. Suppose our sample has  $y_i = \{0, 1, 1, 0, ...\}$ . We assume individual people are independent of each other. Then the joint probability of  $y_i$  is

$$
P(y_1 = 0, y_2 = 1, y_3 = 1, y_4 = 0, \ldots) = P(y_1 = 0) \times P(y_2 = 1) \times P(y_3 = 1) \times P(y_4 = 0) \times \ldots
$$

Now use the latent regression model to get

$$
P(y_i = 1) = P\left(\varepsilon_i \ge -(\beta_1 + \beta_2 x_{2,i} + \dots + \beta_k x_{k,i})\right)
$$

$$
P(y_i = 0) = P\left(\varepsilon_i < -(\beta_1 + \beta_2 x_{2,i} + \dots + \beta_k x_{k,i})\right)
$$

We now have the **likelihood function**:

$$
L(\beta) = \prod_{y_i=1} P\big(z_i \ge -(\beta_1 + \beta_2 x_{2,i} + \dots + \beta_k x_{k,i})\big) \times \prod_{y_i=0} P\big(z_i < -(\beta_1 + \beta_2 x_{2,i} + \dots + \beta_k x_{k,i})\big)
$$

The notation  $\Pi$  signifies multiplication (like  $\Sigma$  signifies summation).

Since we observe the sample choices  $y_i = \{0, 1, 1, 0, ...\}$  we choose that  $\beta$  that gives us the highest probability of actually obtaining those very choices in a sample of *n*. This is the **Maximum Likelihood** estimator:

max  $L(\beta) \to \hat{\beta}$  : if  $\tilde{\beta}$  is any other value then  $L(\hat{\beta}) \ge L(\tilde{\beta})$ β

Of course, STATA will do this for us. We simply need to have a variable that represents the binary choice  $y_i = 0,1$ .

# **7.2 Probit Estimation for Binary Response Models**

In order to estimate the marginal effects above for binary dependent variables (i.e.  $y_i = 0$  or 1) we need to select a probability distribution function for *y*. *Probit* estimation refers to a normal distribution for  $\varepsilon_i$ .

Suppose we want model why mortality rates are high, defined as being above the U.S. average.

Use **probit** to estimate  $\beta$ .

**egen mort\_mu = mean(mort)** creates the state-wide mean mortality rate **gen mort**  $\mathbf{hi} = \text{mort} > \text{mort}$  **mu** *mort*  $hi = 1$  if mort > mean; =0 otherwise **probit mort\_hi inc\_pc**

Remember  $\beta$  is the same as the marginal impact on the response probability (2).

Use **mfx compute** after **probit**, or use **dprobit** instead. Either computes

(3)  
\n
$$
\frac{\partial}{\partial x_{j,i}} P(y_i = r | \overline{x}_1, ..., \overline{x}_k)
$$

That is, the marginal impact of *x* on the response probability, evaluated at the "*average observation*".

# **STATA Results: PROBIT**

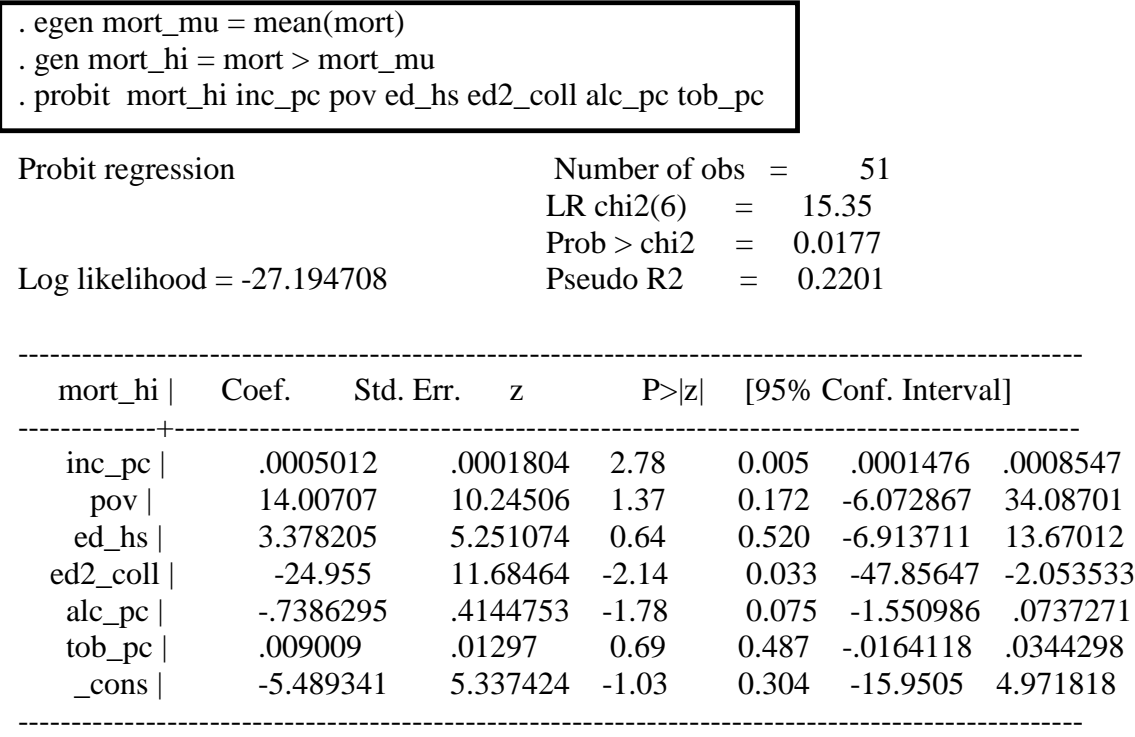

# . mfx compute

Marginal effects after probit

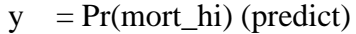

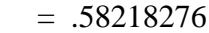

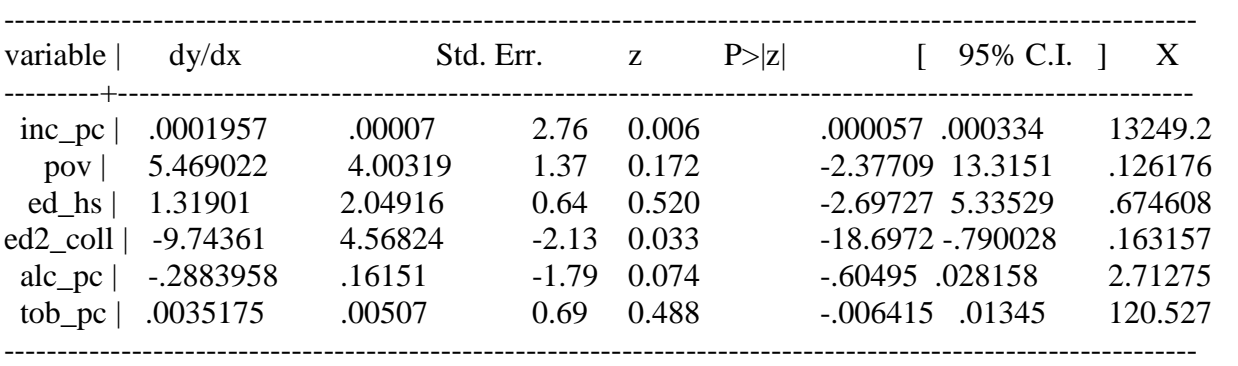

Thus, dy/dx is (3) the marginal impact of *x* on  $P(y = 1 | x = X)$  where  $X =$  sample mean of *x*.

Compare this with **dpobit**:

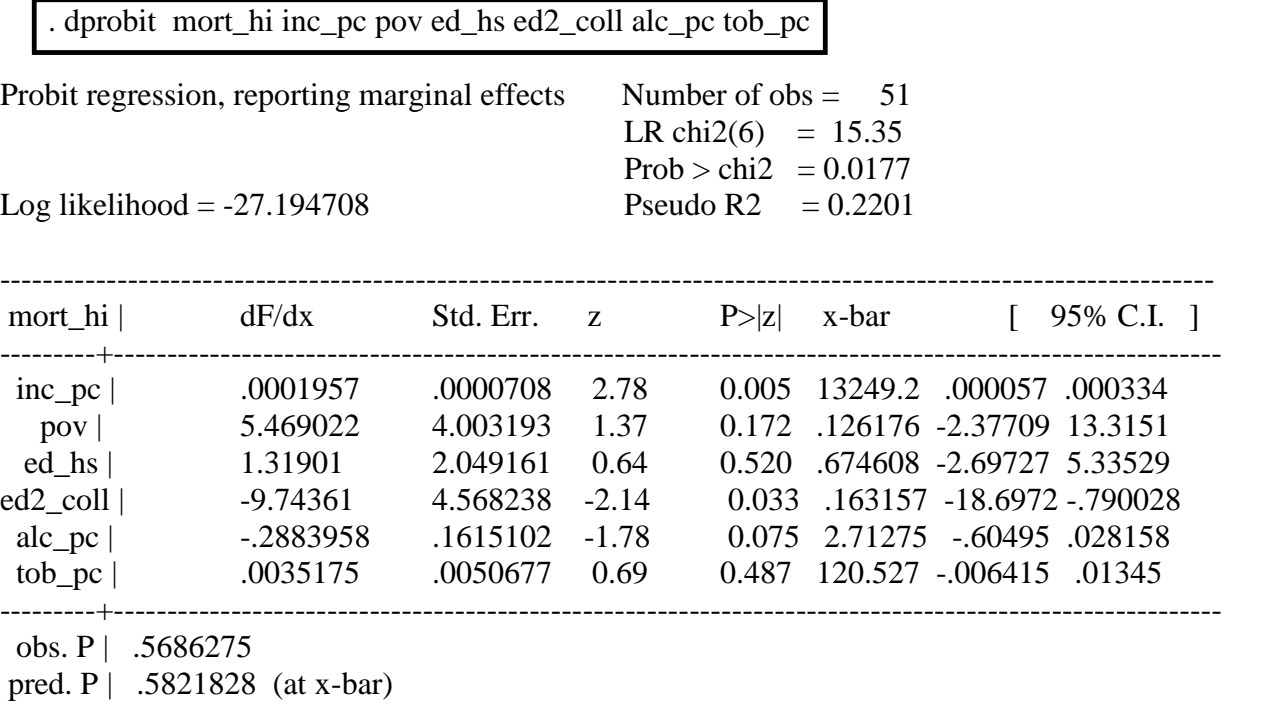

z and P>|z| correspond to the test of the underlying coefficient being 0

In this case, STATA properly uses "x\_bar" to symbolize the sample mean of x.

Note: dF/dx is exactly (3).

Notice the estimates of dF/dx identically match dy/dx from **probit** with **mfx compute**.

# **7.3 Logit Estimation for Binary Response Models**

The **Logit** model is identical to the **Probit** model, except we assume a logistic distribution for  $\varepsilon_i$ .

There does note exist a command **dlogit**.

In order to compute (3), use **logit** and then **mfx compute**.

There is usually little difference between the results of **probit** and **logit**,, and many economists use both a as regular practice.

# **STATA Results: LOGIT**

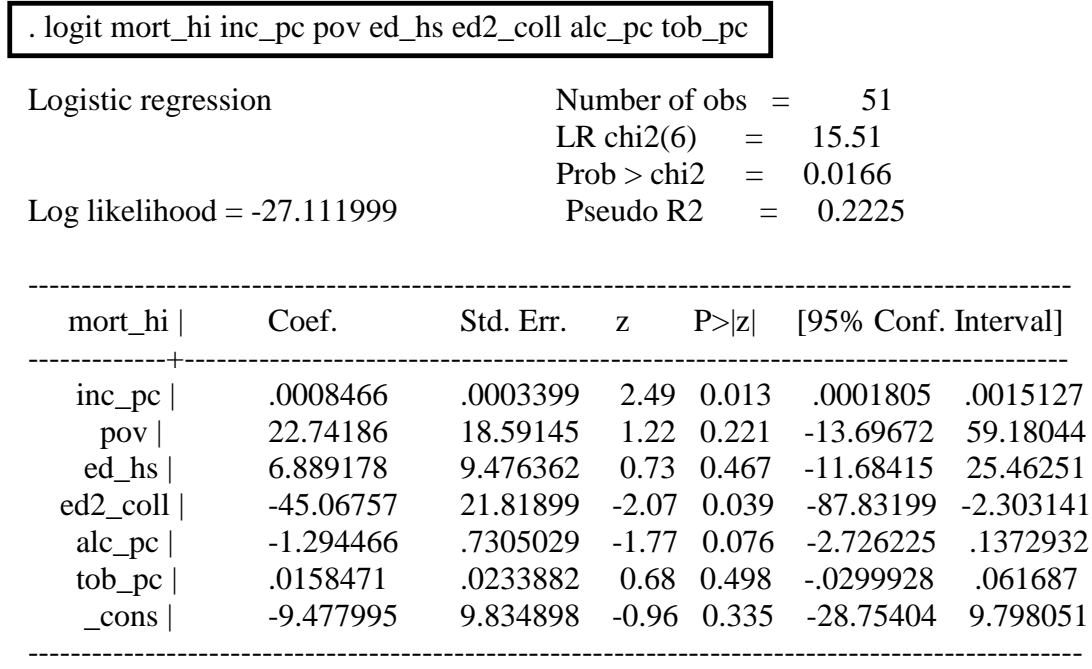

# . mfx compute

Marginal effects after logit

 $y = Pr(mort\_hi)$  (predict)

 $= .57478401$ 

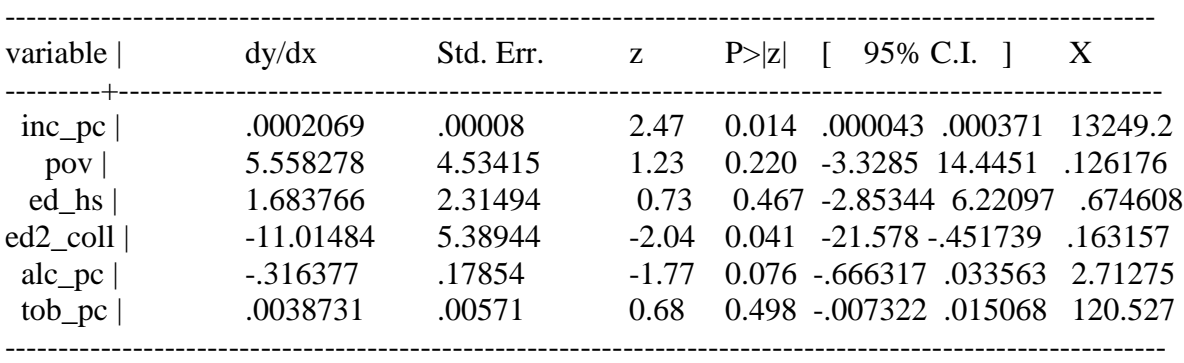

# **7.4 Likelihood Ratio Tests**

In binary response models we use a latent variable  $y^*$  to link regressors *x* to the choice  $y = 0,1$ . We could then write out residuals, and hypothetically use them for F-tests,  $R^2$ , and so on:

$$
\hat{\varepsilon}_i = y_i^* - \hat{\beta}_1 - \hat{\beta}_2 x_{2,i} - \dots - \hat{\beta}_k x_{k,i}
$$

There is, however, one problem:  $y^*$  is not observable. If it were, we would not need to use probit or logit! and simply estimate the latent regression model by OLS.

The solution is to use the likelihood function. In the same manner as performing an F-test with OLS estimation (estimate restricted and unrestricted models by OLS ), we can perform a **Likelihood Ratio** test by estimating restricted and unrestricted models and comparing  $L(\beta)$ .

Consider the model and hypothesis:

$$
y_i^* = \beta_1 + \beta_2 x_{2,i} + \dots + \beta_5 x_{5,i} + \varepsilon_i
$$

 $H_0: \beta_2 = \beta_3 = 0$  against  $H_1$ : at least one  $\neq 0$ 

Estimate the model with all *x*'s, then without  $x_{2,i}$  and  $x_{3,i}$ . If the null is true the likelihood functions  $L(\beta)$  should be similar. If the null is false then  $L(\beta)$  with all x's will be potentially much larger (a better fit implies a larger likelihood of obtaining our sample of choices  $y_i = 0.1$  with those  $x$ 's included).

In STATA we must estimate both models, and store the results.

```
probit y x2 x3 x4
estimates store U
probit y x4
estimates store R
```
**lrtest U R /\* that is an "ell" and note a "one"; in capitals LRTEST \*/**

Notice you may name the models anything you want: U and R, A and B, or actual words "Unrestricted" and "Restricted" and so on.

# **7.5 Estimation of Regression Models with Sample Selection Bias**

If people select, even if unknowingly, to be in a sample, then the sample cannot be said to be random. This causes the errors to have a non-zero mean, which causes the OLS estimators to be biased. Hence, "*sample selection bias*".

The classic example is any data set of working people (e.g. work hours, wages, education, gender, etc.). Clearly the people in this data set have, more or less, chosen to work. Hence, in some sense, they are available to be in the data set. All information about those who chose *not to work*, or could not find work, or lost a job recently and are presently unsuccessfully searching for a job, *is not included*. Because of this, we lack important information as to why those who *are* in the sample, *are in it*! This will bias any attempt to estimate a wage model, or work hour model, and so on.

Consider this: my wages (as an employed professor) are due to my previous work experience, my educationlevel, perhaps my gender (I hope not!), my race (I hope not!), and most basic of

all: the simple fact that I choose to work (nor work  $=$  no wages!). But a standard wage model does not control for *why I chose to work*.

Consider a simple wage model for working married women (the classic example in this research area):

$$
wage_i = \beta_1 + \beta_2 ed_i + \beta_3 children_i + \varepsilon_{1,i}
$$

work if  $\lambda_1 + \lambda_2 wage_i^h + \lambda_3 children_i + \varepsilon_{2,i} > 0$ *h*  $\lambda_1 + \lambda_2 wage_i^h + \lambda_3 children_i + \varepsilon$ 

Thus, education and the number of children are assumed in impact wages, while the "decision" to work is affected by the husband's wage, and the number of children.

Just like the **probit** model for a binary response, the "*work if*" statement represents a "*latent variable*", something unobservable that underlies the decision to work. We might think of it as the net utility of working: if positive, then they work, and net working is affected by the husband's wage *wage h* and the number of children.

Use **heckman** to estimate this type of model.

**gen wage\_pos = (wage > 0)** create  $0,1$  variable for working **heckman wage ed child, select(wage\_pos = wage\_h child)**

models of wage, and decision

to work (giving wage  $> 0$ )

# **STATA Results: HECKMAN**

**Wage Model**

**Work Decision Model**

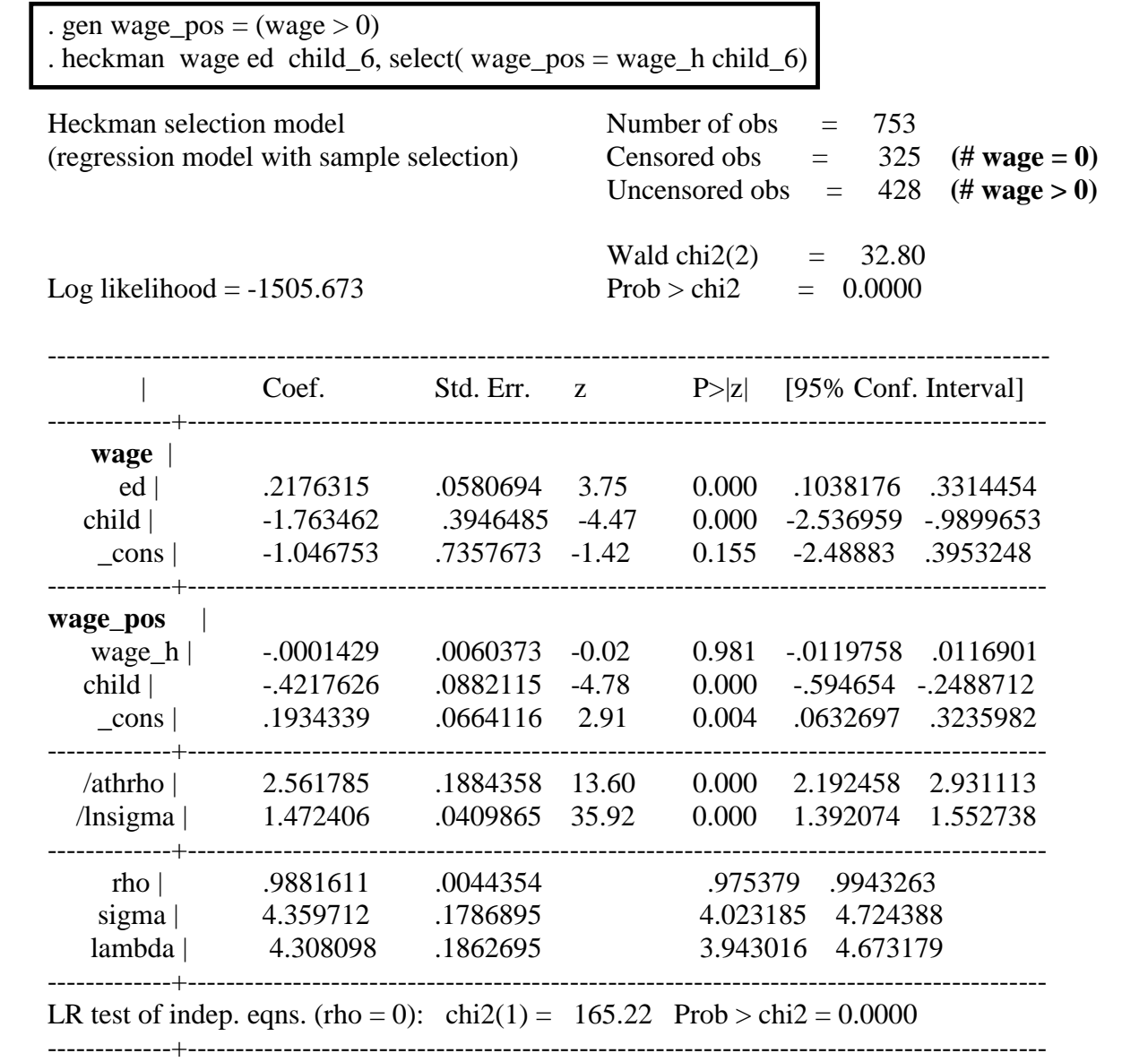

Note: **rho** is the sample correlation of the wage error  $\varepsilon_{1,i}$  and decision to work error  $\varepsilon_{2,i}$ .

Thus, education is associated with higher wages, and children with lower wages. Both the husband's wage and presence of children are negatively associated with the likelihood a woman works.